## Persian Microcontroller Magazine

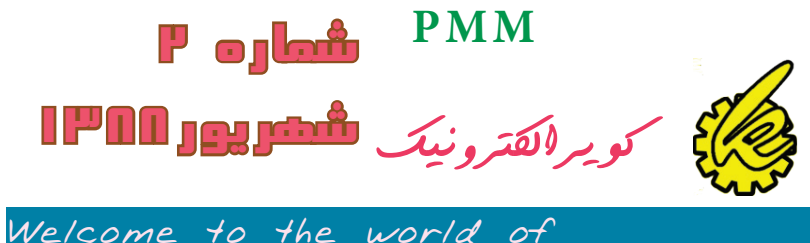

Atmel' ARM-based Microcontrollers

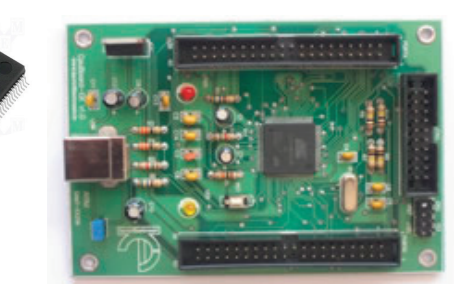

**Evaluation Board SAM7X**

## مطالبی که در این شماره میخوانیم :

arm چیست ، چرا arm( مقایسه ای کامل بین خانواده arm ، خانواده avr ،خانواده pic و...( )صفحه 1 (

با چه میکرو و کامپایلری شروع کنیم . ) مقایسه ای جامع بین محصوالت شرکت های مختلف و کامپایلر های مختلف ( )سفحه 14 (

ویزگی ها و نحوه راه اندازی برد اموزشی )صفحه 19 (

نحوه کار با کامپایلر keil ( نحوه نصب ، برنامه نویسی و شبیه سازی برنامه ( )صفحه 21 (

اولین برنامه ، شبیه سازی و اجرا ) مراحل ریختن برنامه روی میکرو و تست ان در برنامه keil و...( )صفحه 25 (

اموزش زبان c( صفحه 42 (

چند پروژه و مثال . )صفحه 53 (

دیتا شیت فارسی 256x7sam91At( صفحه 60 (

**شماره 2-**

...,

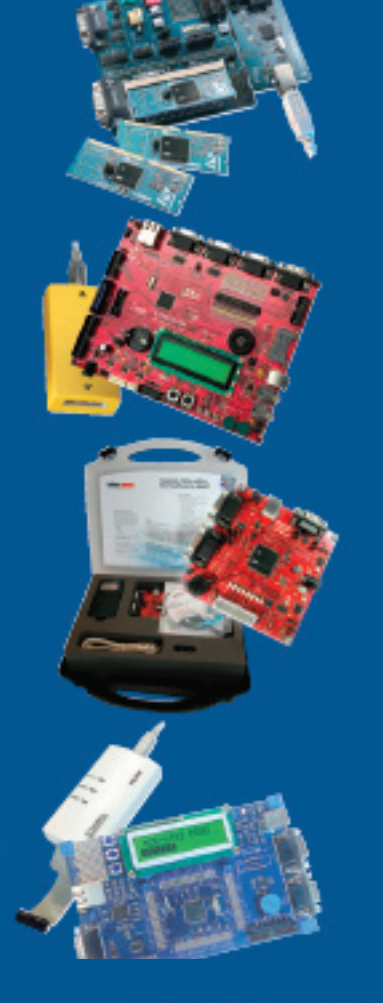

- Low power, high performance, scalable architecture
- Wide portfolio to cover all ranges
- Rapid time to market using readily available software
- Widest range of hardware and software tools support
- **E** Widest range of RTOS and software components

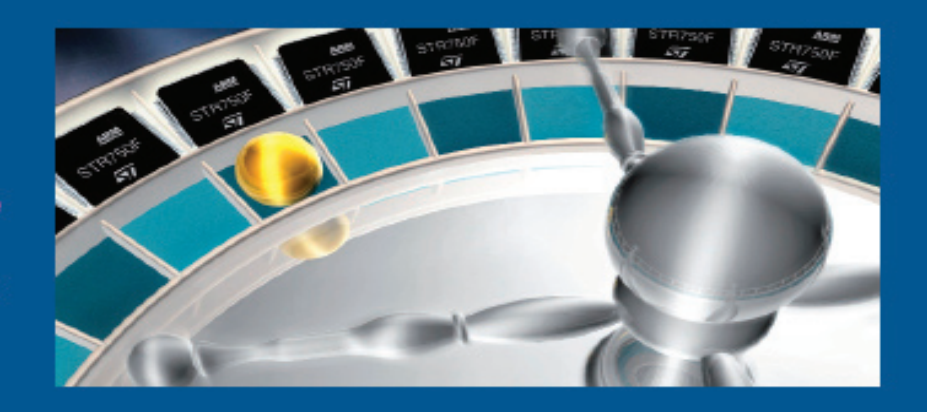

با یاری خداوند متعال دومین شماره مجله PMM منتشر شد .

همانگونه که در شماره قبل قول دادیم ،کل مطالب این شماره را به میکرو کنترلر های ARM اختصاص داده ایم .

در این مجله ، کلیه کار های که تاکنون در مبحث ARM انجام شده در اختیار شما قرار میگیرد ، شما بعد از خواندن این شماره قادر به نوشتن برنامه های ساده همچون چشمک زن و... خواهید .

مطالب به صورت زنجیر وار اورده شده شده است و هر مبحث به سواالتی که در ذهن شما وجود دارد پاسخ خواهد داد .در صورتی که پاسخ خود را نیافتید در لینک های که در انتها اورده شده است مطرح کنید ، دوستان شما در اسرع وقت به شما پاسخ خواهند داد .

با تشکر ویژه از مدیریت سایت IR-MAN.COM

گروه کویر الکترونیک

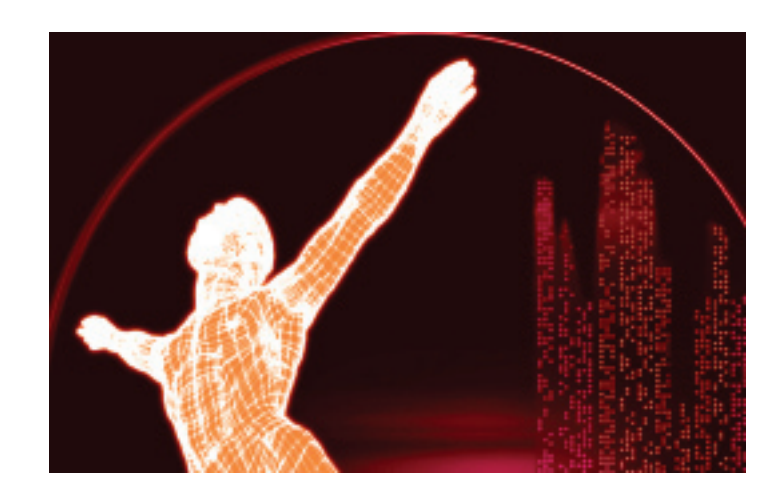

#### **arm چیست ، چرا arm**

arm چیست و چه فرقی با xmega دارد؟avr ۳۲ بهتر است یا avr ۳۲ ؟چرا باید از arm استفاده کنیم ?ایا arm یک میکرو کنترلر صنعتی است ؟فرق arm با میکرو های **pic چیست ؟...........,**

**علی رغم اینکه در اکثر سایت ها و مطالب اموزشی ارائه شده از طرف دوستان به این سوال پاسخ داده شده است، باز هم عده ای از دوستان سواالت را در قالب های**  مختلف تکرار می کنند ، در ادامه به مقایسه ای اجمالی در مورد این میکرو کنترلر ها پرداخته ایم تآ به تمامی سوالات شما پاسخ داده باشیم ، ما قابلیت های arm را تحلیل **و بررسی کرده ایم تا شما بتوانید این ویزگی ها را با سایر میکرو کنترلر ها مقایسه کنید و در اخر بهترین میکرو را انتخاب نمایید .**

**در صورتی که قصد خرید یک میکرو کنترلر قدرمند را داشته باشید ، فروشنده موارد زیر را به شما پیشنهاد میکند :**

**خانواده Avr**

**خانواده Pic**

**خانواده ARM**

**خانواده Fpga**

**و سایر میکرو کنترلر ها .**

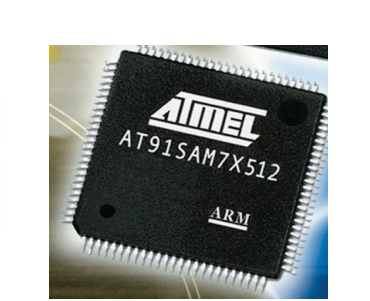

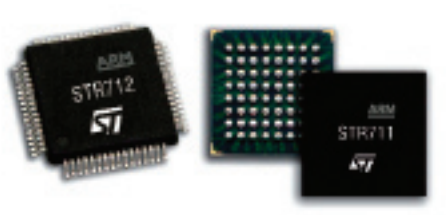

64-pin LQFP/BGA

**هر کدام از خانواده های باال خود دارای زیر مجموعه های بسیاری میباشند،در جدول زیر به مقایسه ای کلی میان این 4 خانواده پرداخته ایم :**

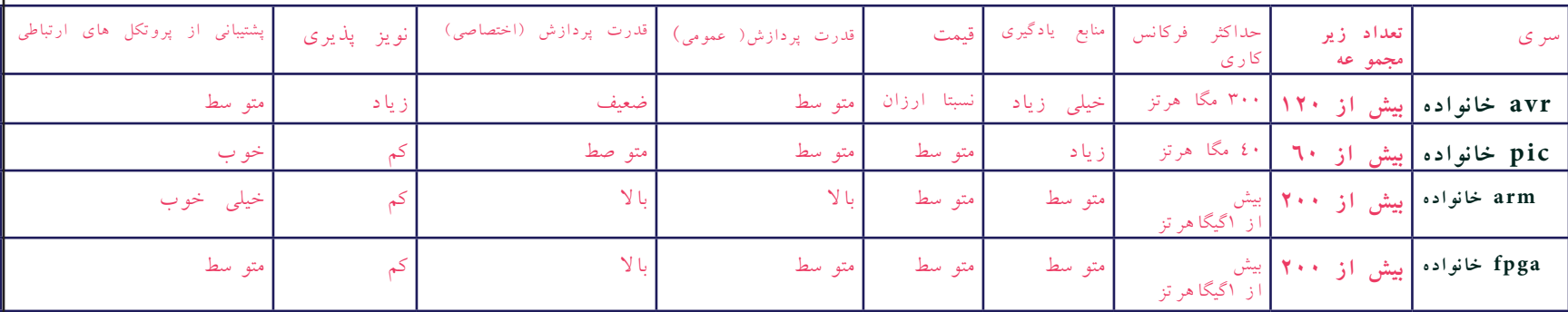

منظور از قدرت پردازش عمومی و اختصاصی ، سرعت و قدرت پردازش اطلاعات در مصارف عمومی ( مانند کار های کنترلی ، ...) و اختصاصی (مانند پردازش تصویر| **و...( میباشد .**

**هر یک از خانواده های باال خود دارای دسته بندی های می باشند مثل خانواهد avr خود به دسته های 32avr ، xmega ، mega ، tiny و... تقسیم میشود و هر دسته خود دارای میکرو کنترلر های مخصوص به خود هست.**

## یکی از مواردی که عموما در انتخاب میکرو مورد توجه قرار میگیرد ، پشتیبانی میکرو از پروتکل های ارتباطی است . در این میان میکرو arm از بیشترین پروتکل های موجود پشتیبانی میکند .

پروتکل های که عموما در ایران استفاده میشود عبارتند از usb ، 232rs ، spi ، c2i ، can و... میکرو کنترلر های خانواده arm از این پروتکل ها + چند پروتکل دیگر که در ادامه توضیح داده میشود پشتیبانی میکنند و تمامی انها را به صورت یکجا در خود دارند ( مثلا 319\at۹۱sam۷x۲٥ ، از تمامی این پروتکل پشتیبانی میکند اما avr ها فقط از چهار مورد )

و....

.

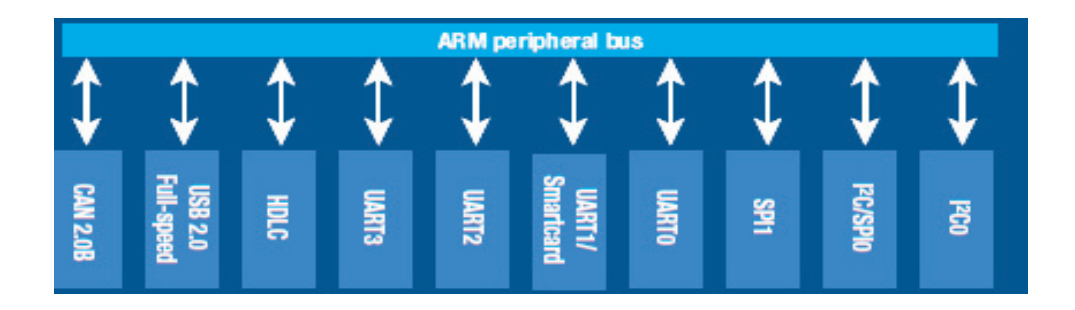

و در نهایت معیار اصلی انتخاب میکرو نیاز شما میباشد . بدون شک بحث بر سر مقایسه میکروکنترلر ها هیچ گاه به پاین ها هستید که باید با توجه به نیاز خود بهترین گزینه را انتخاب کنید .

مثلا من به دنبال پردازش تصویر و صدا هستم ، من میتوانم از تمامی میکرو کنترلر های ذکر شده برای کار خود استفادت ترین کن استفاده از 32r۳۲ یا تراشه های fpga هست ، زیرا در این میکرو کنترلر ها امکاناتی برای کار با صدا و تصویر تعبیه شده است . یا فرد دیگری قصد ساختن یک سیستم کنترلی را دارد . این فرد میتواند از میکرو کنترلر های pic یا arm استفاده کند ، در این حالت میکرو کنترلر های arm امکانات بیشتری را در اختیار او میگزارند .این شخص میتواند با استفاده از پروتکل اترنت ) که در اکثز میکرو کنترلر های arm وجود دارد )، اطلاعات سیستم را به مراکز دور ارسال کند .

شما میتوانید اطالعات جامعی را در مورد میکرو کنترلر های avr و pic و تراشه های fpga در سطح اینترنت بیابید و انها را با امکانات arm که در زیر بررسی شده است مقایسه کنید .

> arm یک معماری است که توسط شرکت arm طراحی شده است ، شرکت های مختلف این معماری که همیشه در حال پیشرفت میباشد را خریداری کرده و به ان امکانات جانبی همچون پورت ، حافظه ، پروتکل های مختلف و... را اضافه میکند . این امر سبب میشود که ما از یک هسته محصوالت مختلفی را به وجود اوریم . هسته های که تاکنون ارائه شده اند 11arm , 9arm , 7arm میباشند . همچنین از این هسته ها زیر مجموعه های همچون 3M-Cortex و ... بوجود امد ، خانواده های باال نیز دچار تغییر تحول توسط عرضه کننده های میکرو گردید و اموزه میبینم که 7arm با نمهای مختلفی عرضه میشود

> نحوه برنامه نویسی برای تمامی هسته ها یکسان میباشد و در هر نمونه جدید ، قدرت و سرعت پردازش داده افزایش یافته است .

#### Cortex-M3 performance versus ARM7TDMI

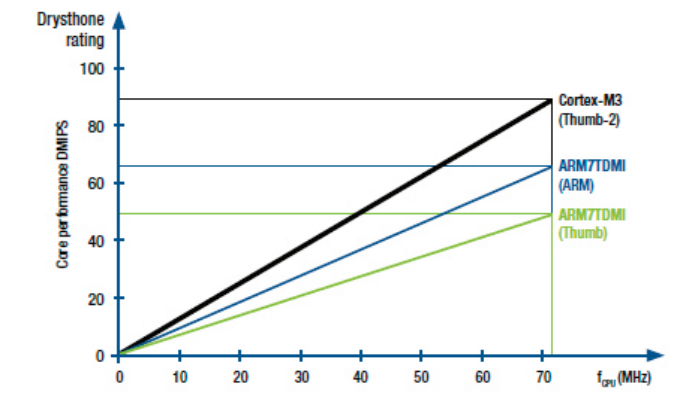

**2**

Arm ها از معماری risc استفاده میکنند .

.

معماری risc (Reduced Instruction Set Coding/Computer) نوعی طراحی برای سخت افزار های میکرو الکترونیک میباشد.

در این معماری با تغییرات سخت افزاری مجموعه دستورات برنامه نویسی کم میشود،در مقابل این معماری ، معماریInstruction Complex (cisc

Coding Set ) قرار دارد ، در معماری cisc حجم دستورات زیاد تر میشود ، اما سخت افزار میکرو کنترلر ساده تر میگردد ، مثال در معماریcisc برای روشن کردن یک led شما باید ، یکی از متغییر های حافظه را تغییر دهید و سپس ان را به cpu ارسال کنید ، cpu بعد از پردازش دستور فرمان set کرد پین را صادر میکند ، اما در معماری risc شما برنامه را در حافظه فلش میکرو قرار میدهید ، بعد از روشن شدن میکرو برنامه به حافظه موقت منتقل میشود و سپس از انجا به سمت cpu میرود ، در cpu دستور پردازش شده و سپس فرمان به کنترل کننده پورت ارسال میشود و.... در نهایت پایه مورد نظر set میگردد .

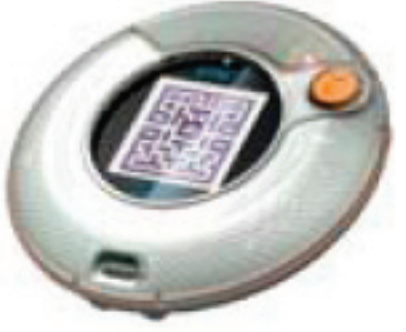

میکرو کنترل های arm دارای حافظه های مختلفی همچون Flash speed-High و sram میباشند .

memory access random Static یا SRAM نوعی حافظه موقت میباشد ، که اطالعات قبل از انکه به CPU برسد در ان ذخیر ه

میشود . با این کار دیگر نیاز نیست وقت CPU برای دریافت اطالعات از حافظه فلش تلف شود ،،در هنگام پردازش اطالعات توسط CPU اطالعات از فلش به این حافظه منتقل میشود و همیشه اطلاعات در دسترس CPU خواهد بود . در این نوع از حافظه ها از فلیپ فلاپ برای ذخیره سازی هر بیت داده استفاده می گردد. یک فلیپ فلاپ برای یک سلول حافظه، از چهار تا شش ترانزيستور استفاده مي کند . حافظه هاي SRAM نيازمند بازخواني / بازنويسي اطلاعات نخواهند بود، بنابراين سرعت اين نوع حافظه ، از ديگر حافظه هاي هم سطح ) DRAM و.. ( بسیار بیشتر میباشد .

همانطور که میدانید برنامه در حافظه Flash میکرو ذخیره میشود ( در هنگام پروگرام کردن میکرو برنامه از کامپیوتر به این حافظه منتقل میشود) برای دستیابی به سرعت بالا و عدم تاخیر در خواند حافظه فلش و تلف شدن وقت cpu ، حافظه فلش میکرو کنترلر های arm طوری طراحی میشوند که بتوانند با سرعت باالی 30 مگاهرتز اقدام به تبادل داده با sram و cpu نمایند .

در میکرو کنترلر های arm یک نوسان داخلی نیز تعبیه شده است ، این نوسان ساز میتواند پالس میکرو را در فرکانس بالا تامین کند ، زیرا با واحد pll کنترل میشود

loop-locked-Phase( حلقه فازی قفل شده (یا واحد pll در میکرو کنترلر های arm وظیفه ایجاد یک پالس با فرکانس ثابت را بر عهده دارد . واحد pll برای ایجاد فرکانس نیاز به شبکه RC خارجی دارد . بخش pll در میکرو کنترلر های ساخته شده توسط شرکت اتمل از چهار قسمت زیر تشکیل شده است :

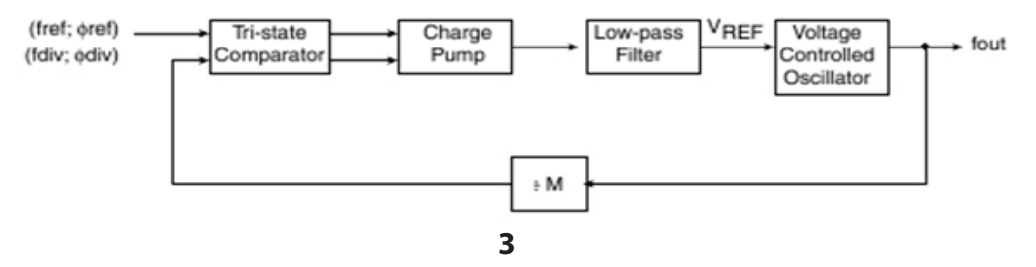

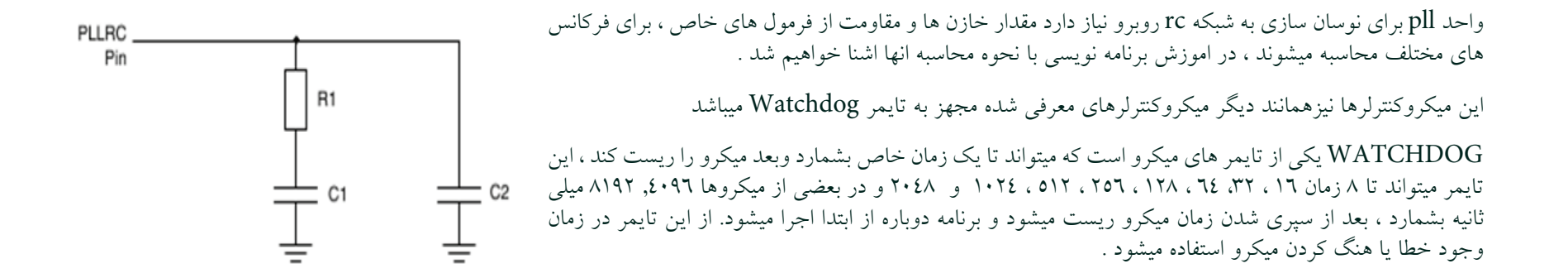

قابلیت که فقط در این خانواده وجود دارد ، پروتکل Ethernet میباشد ، در دیتا شیت این میکرو کنترلر ها ویژگی شبکه به صورت T-base 10/100 MAC Ethernet تعریف شده است .

Ethernet :یکی از شبکه های استاندارد کامپیوتری میباشد ، توسط این شبکه شما میتوانید چندین کامپیوتر را به

یکدیگر متصل نمایید و داده بین انها رد و بدل کنید.برای اتصال کامپیوتر به دنیای مجازی نیاز مند یک کارت شبکه مستیم ، میکرو کنتلر های arm میتوانند مستقیما به شبکه Eternet متصل شوند و با سایر دستگاه های متصل به شبکه تبادل اطالعات نمایند .

Controller Access Media (MAC ) :منظور از mac قابلیت کنترل دستیابی به فایل ها میباشد ، این پروتکل دسترسی به تمامی الیه های شبکه را برای شما محیا میکند به گونه ای که شما میتوانید به تمام نقاط کامپیوتر یا وسیله متصل شده به شبکه دسترسی داشته باشید ( از طریق میکران کامل وسیله دیگر را در دست بگیرید .)

> 10/100 : این دو عدد بیان گر سرعت شبکه میباشند ، شبکه اترنت در دو سرعت استاندار د 10 s/Mbit و 100 s/Mbit در دسترس شما میباشد )البته سرعت باال تر نیز برای شبکه های کامپیوتری وجود دارد ، اما میکرو کنتلر های arm فقط از این دو سرعت پشتیبانی میکند .)

> > : میباشد مختلفی های مبنا درای Ethernet شبکه: base-T ((T="Twisted" Pair Copper

شبکه های فیبر نوری

 $1\cdots$ BASE-FX  $\tau$ . **شبکه های سیمی** 

- $1.0BASE-SX$   $7.7$ **100BASE-TX 2.1**
- $\cdots$ BASE-BX  $\cdots$ **100BASE-T4 2.2**
- **100BASE-T2 2.3**

**4** التبه میتوانیم به موارد باال شبکه های بیسیم را نیز اضافه کنیم .... . اما انچه که باید از T-base بدانیم این است که

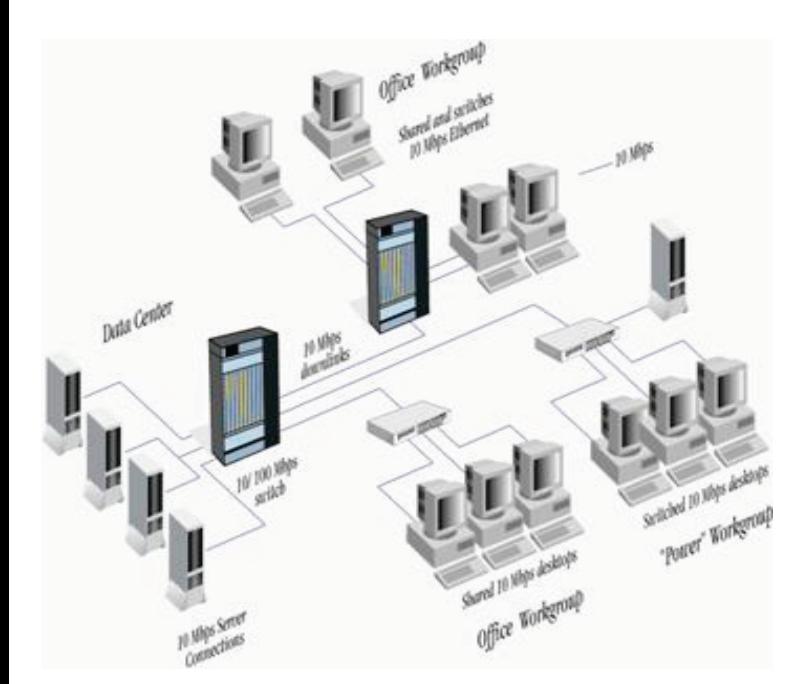

این شبکه توسط کابل های زوج تابیده اطلاعات را منتقل میکند . یعنی برای تبادل داده به ۸ سیم نیاز داریم (به غیر از رابط های همزمانی و کلاک ) و… در اموزش برنامه نویسی با T-base 10/100 MAC Ethernet بیشتر اشنا خواهیم شد ، شما میتوانید برای دریافت اطالعات بیشتر به ادرس زیر مراجعه کنید :

http://en.wikipedia.org/wiki/Ethernet

http://en.wikipedia.org/wiki/Fast\_Ethernet

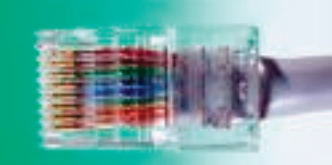

یکی دیگر از امکانات ویژه میکرو کنترلر های arm پشتیبانی از پروتکل can میباشد .

Controller–area network ((CAN or CAN-bus یک پروتکل ارتباطی برای متصل کردن میکرو کنترلرها و سایر وسایل الکترونیک به یکدیگر بدون نیاز به وسیله کنترل کننده میباشد .

نمونه قابل مشاهده کاربرد can در ECU اتومبیل میباشد . سیستم ECU تمامی امکانات اتومبیل را کنترل میکند ، امکانی از قبیل ، چراغ ها ، سیستم صوتی ، درب ها و موتور ، سیستم سوخت رسانی و.... قطعا برای اتصال تمامی این امکانات نیاز به تعداد زیادی سیم خواهیم داشت ،

اما با پروتکل can و از طریق دو سیم تمامی موارد را به پردازنه اصلی مرتبط میکنیم و......

برای اطالعت بیشتر به ادرس زیر مراجعه کنید :

http://en.wikipedia.org/wiki/CAN\_bus

((Synchronous Serial Controller (SSC)

کنترل کننده سریال هم زمان ، تطابق داده ارسالی و دریافتی را در انواع پروتکل های سریال کنترل میکند ) c2i ، s2i و... ( و در صورت عدم تطابق داده دریافت شده توسط گیرنده و داده ارسال شده توسط فرستنده ، میکرو و کاربر را خبر دار میکند .

 مثال :A3550 DAC یک مبدل داده c2i به داده انالوگ میباشد ، شما میتوانید توسط باس c2i انواع صدا های دیجتال ، ولتاژ های دیجتال و.... را به این dac بدهید و در خروجی ان سیگنال انالوگ را در یافت کنید .

در این dac سرعت تبادل داده بسیار زیاد میباشد و باس c2i نمیاتواند سیگنال خطا را رد یابی کند ، به همین دلیل در این ایسی باس ssc تعبیه شده است :

اطالعات دیجتال از طریق c2i ارسال میشود و صحت ان توسط ssc کنترل خواهد شد ، این عملیات سرعت باالیی را در بخش صدا حاصل میکند )قابلیت بخش صدای 32 بیتی )با فرکانس 8 تا 48000 هرتز ( .

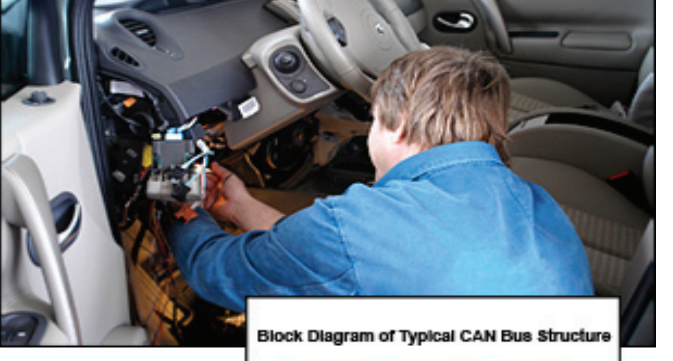

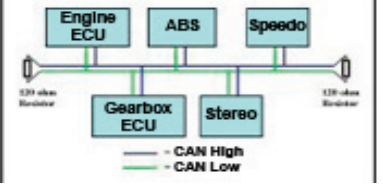

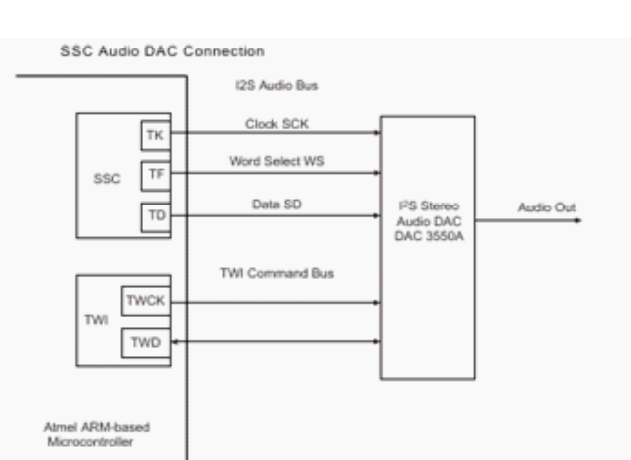

ISO7816 T0/T1 Smart Card از پشتیبانی

7816ISO یک پروتکل استانداد برای تبادل اطالعات بین چیپ های الکترونیکی و پردازنده ها میباشد .چیپ های الکترونیکی ، بر روی کارت های از جنس پالستیک نصب میشود و معموال شما انها را به نام اسمارت کارت میشناسید ، کارت های تلفن و کارت های اعتباری نمونه های مختلف از اسمارت کارت هستند .

پردازنده نیز وظیفه دریافت اطالعات از کارت و تبدیل ان به داده قابل فهم برای انسان یا ارسال ان به پردازنده مرکزی را به عهده دارد .

IrDA ® Infrared Modulation/Demodulation از پشتیبانی

تاکنون led های مادون قرمز را مشاهده کرده اید :

شاید فکر کنید از این led ها فقط برای تشخیص مانع و ... استفاده میشود اما چنین نیست .

در الکترونیک میتوانیم از این نوع led ها برای ارسال و دریافت داده استفاده نماییم ، میکرو کنترلر های arm به شما این امکان را میدهند تا داده خود را به فرم دلخواه مدوله کنید و سپس ان را با این نوع led ها در فضا انتشار دهید . در میکرو گیرنده شما بعد از دریافت این امواج باید ان را دمودله کنید و داده خود را تحویل بگیرد .

#### پشتیبانی از خط مودم . (Modem Line)

مودم براي انتقال اطالعات بين كامپيوترها از طريق كانال هاي مخابراتي به كار مي رود. يك مودم در سر راه خطوط ارسالي قرار مي گيرد تا بتواند پالس هاي ديجيتال را به سيگنال هاي آنالوگ تبديل كند. سپس سيگنال هاي آنالوگ را مي توان از طريق خطوط تلفن . فيبر نوري ، كابل كواكسيال، مايكروويو ، ماهواره مخابراتي و غيره انتقال داد.. كامپيوتري كه مي بايست اطالعات را دريافت كند نيز از يك مودم ديگر استفاده مي كند تا بدين وسيله سيگنال آنالوگ را مجدداً به صورت پالس هاي ديجيتال ، تبديل كند كه اين عمل را دمودله گويند. شرکت اتمل این امکان را برای شما مهیا کرده است که به جای کامپیوتر از میکرو کنترلر arm استفاده کنید ، این میکرو اطالعات موازی خروجی مودم را میخواند و میتواند تصمیمات لازم را اتخاذ نماید ، این قابلیت دو طرفه میباشد ( میکرو قابلیت ارسال و دریافت اطلاعات را دارد ) .

پروگرام کردن تعداد زیادی از انها بدون نیاز به سخت افزار پروگرامر و از طریق پورت usb

به نظر من یکی از بهترین امکانات میکرو کنترلر های arm وجود Boot ® BA-SAM در انها میباشد .

توسط Boot ® BA-SAM میتوانید میکرو کنترلر را از طریق پورت usb و بدون نیاز به سخت افزار پرگرامر به راحتی پرگرام کنید. در ادمه به تشریح کامل این مورد پرداخته ایم .

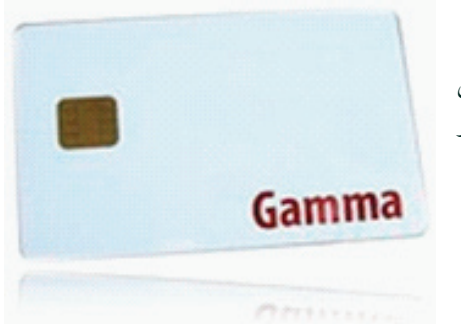

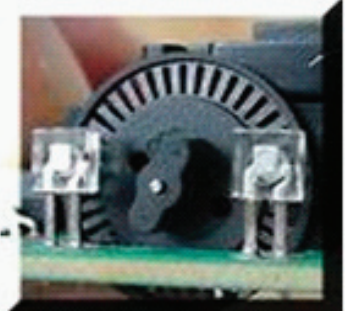

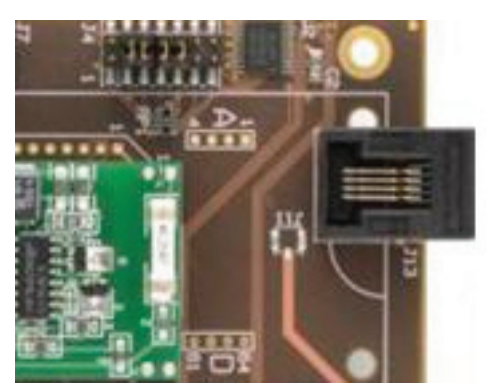

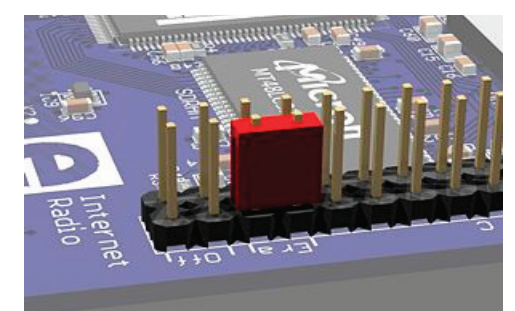

تمامی میکرو کنترلر های خانواده arm از واسط jtag پشتیبانی میکنند .

Architecture Scan-Boundary Portand Access Test 1149.1-1990 Standard IEEE یا jtag یک پروتکل ارتباطی میباشد که توسط تعدادی از شرکت های وابسته به سازمان ieee و تحت استانداد ان به ثبت رسیده است .در پروتکل jtag دسترسی کامل به cpu و حافظه ها فراهم میباشد ، و شما میتوانید داده های پردازش شده یا در حال پردازش توسط انها را مشاهده کنید .

- رابط jtag از 4 پایه اصلی برای ارتباط با سخت افزار استفاده میکند :
- هر وسیله ای که با استاندارد Jtag سازگار باشد الزم است تا پین های زیر را داشته باشد :
- 1- Clock : ) Input Clock Test (TCK ورودی ، این پالس برای همزمانی میان دستگاه مورد تست و پروگرامر jtag میباشد .
	- 2- In Data Test (TDI ) : از طریق این پایه ، داده از پروگرامر به دستگاه در حال تست وارد میشود .
		- 3- Out Data Test (TDO) : از طریق این پایه ، داده از دستگاه مورد تست به پروگرامر میرود .
		- 4- Select Mode Test (TMS ) : از طریق این پورت حالتهای مختلف تست انتخاب می شود.

همچنین در این میان دو پایه دیگر نیز وجود دارد :

5- Input Reset Test (TRST ) این پایه از پروگرامر به ریست دستگاه متصل میشود و قبل از شروع کار ان را باز نشانی میکند .

- 6- SELECT JTAG (JTAGSEL ): برای راه اندازی پروتکل JTAG ، این پایه باید یک شود .
	- برای کار با JTAG به موارد زیر نیاز دارید :
	- کابل ارتباطی سخت افزار JTAG نرم افزار JTAG

کابل ارتباطی وظیفه اتصال دستگاه مورد تست را به پروگرامر را به عهده دارد ، معموال پروگرامر از طریق یک کابل دیگر به پورت سریال کامپیوتر متصل میشود .

سخت افزار JTAG وظیفه کنترل داده های ارسالی و دریافتی و همچنین تغییر دادن انها به کد قابل فهم کامپیوتر را به عهده دارد .وظیفه نرم افزار JTAG ، تبدیل کد های دریافتی به عالئم نمایشی و کد های قابل فهم برای انسان میباشد .

با توجه به تنوع سخت افزار و نرم افزار پروگامر های JTAG زیادی برای کار با میکرو کنتر لرهای ARM ارئه شده است ، شما میتوانید نقشه ها و اطالعات بیشتر را در سایت . بیاید WWW.ATMEL.COM

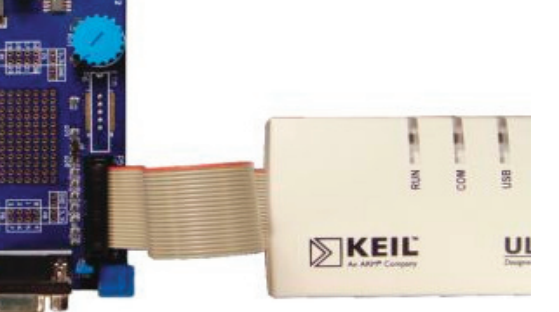

پشتیبانی از پروتکل معروف Two-wire ( i۲c

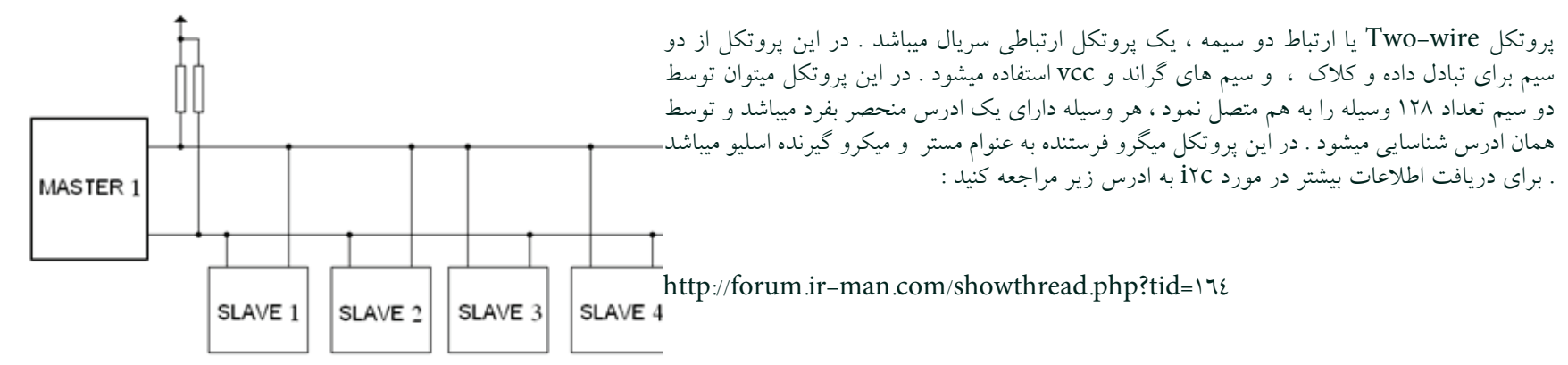

پشتیبانی از پروتکل spi

Serial Peripheral Interface یا پروتکل spi یک رابط سریال برای انتقال داده به صورت همزمان بین دو وسیله میباشد ،اکثر میکرو کنترلر های arm د دارای دو عدد خط ارتباطی SPI مجزا میباشد ، SPIA از خطوط SPCKA ( خروجی کالک از مستر به اسلیو ( و MISOA ( داده pull-up خروجی از اسلو به مستر (دیتا به این خط وارد میشود )) و MOSIA ( داده خروجی از مستر به اسلیو ( داده از این MOSI MISO خط خارج میشود ) و NSSA ( انتخاب کننده اسلیو ۱ ) استفاده میکند ، برای SPIB نیز از خطوط SPCKB و MISOB و MOSIB و NSSB استفاده میشود .

> هنگامی که در برنامه پروتکل SPI راه اندازی میشود ، میکرو Master شروع به ارسال پالس به میکرو Slave میکند ، ارسال پالس از طریق خط SPCK انجام میشود ، این پالس برای همزمانی میان دستگاه ها میباشد .با یک شدن پایه NSSA میکرو Slave انتخاب میشود و دو میکرو شروع به تبادل داده با هم میکنند .پروتکل SPI این قابلیت دارد که در هر واحد زمانی با یک میکرو به تبادل اطالعات بپردازد ،برای فعال سازی دستگاه های بیشتر از خطوط 0NPCSA NPCSA۳ NPCSB۰ - NPCSB۳ - استفاده میشود.

> همانطور که در تصویر مشاهده میکنید ، مدار ما دارای یک میکرو مستر و تعداد سه عدد اسلیو میباشد ، با فعال شدن<br>میدن میباشد اولین اسلو میتوانیم داده را به ان منتقل کنیم یا از ان بگیریم و...

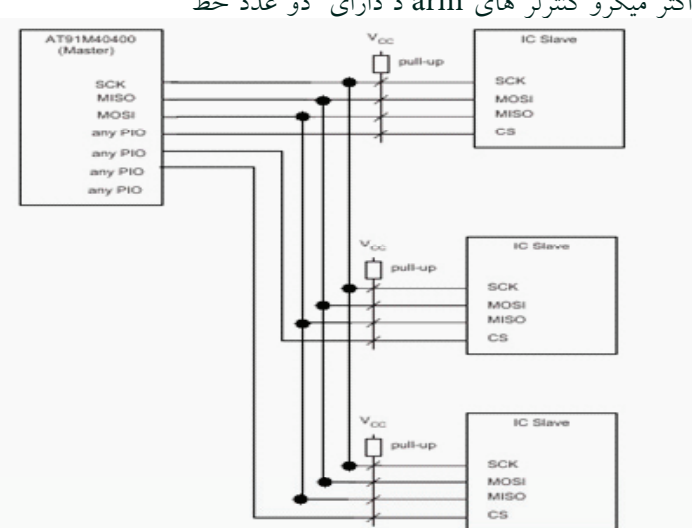

فعال شدن اسلو های از طریق پایه cs ( chip select) انجام میشود ، شما میتوانید از هر پایه های به عنوان cs استفاده کنید . معمولا از پایه های NPCSA -  $NPCSA$ 3NPCSB - 0NPCSB- که برای این منظور ایجاد شده انداستفاده میشود

پشتیبانی از پروتکل 232rs

اغلب میکرو کنترلر های arm دارای دو پورت مجزا برای 232rs میباشند .

در این ارتباط از دوسیم به نام های rxd و txd استفاده میشود که خط rxd وسیله اول دیتا را از ان به بیرون منتقل میکندو خط خروجی دیتا است و به ورودی دیتا دستگاه دوم ) txd ) متصل میشود و خط txd ورودی دیتا است که به خروجی دیتای دستگاه دیگر )rxd ) متصل میشود.

این پروتکل تقریبا در تمامی وسایل الکترونیکی استاندار استفاده میشود ، ما در کامپیوتر ان را به نام پورت com میشناسیم .

وجود واحد Unit Debug )

توسط این واحد شما میتوانید عملیات زیر را انجام دهید :

•application software

•operating systems

•hardware systems based on an ARM processor.

•The debug unit enables you to:

•stop program execution

•examine and alter processor and coprocessor state

•examine and alter memory and input/output peripheral state

•restart the processor core.

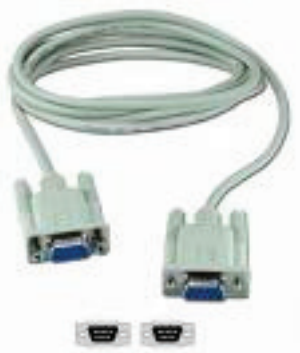

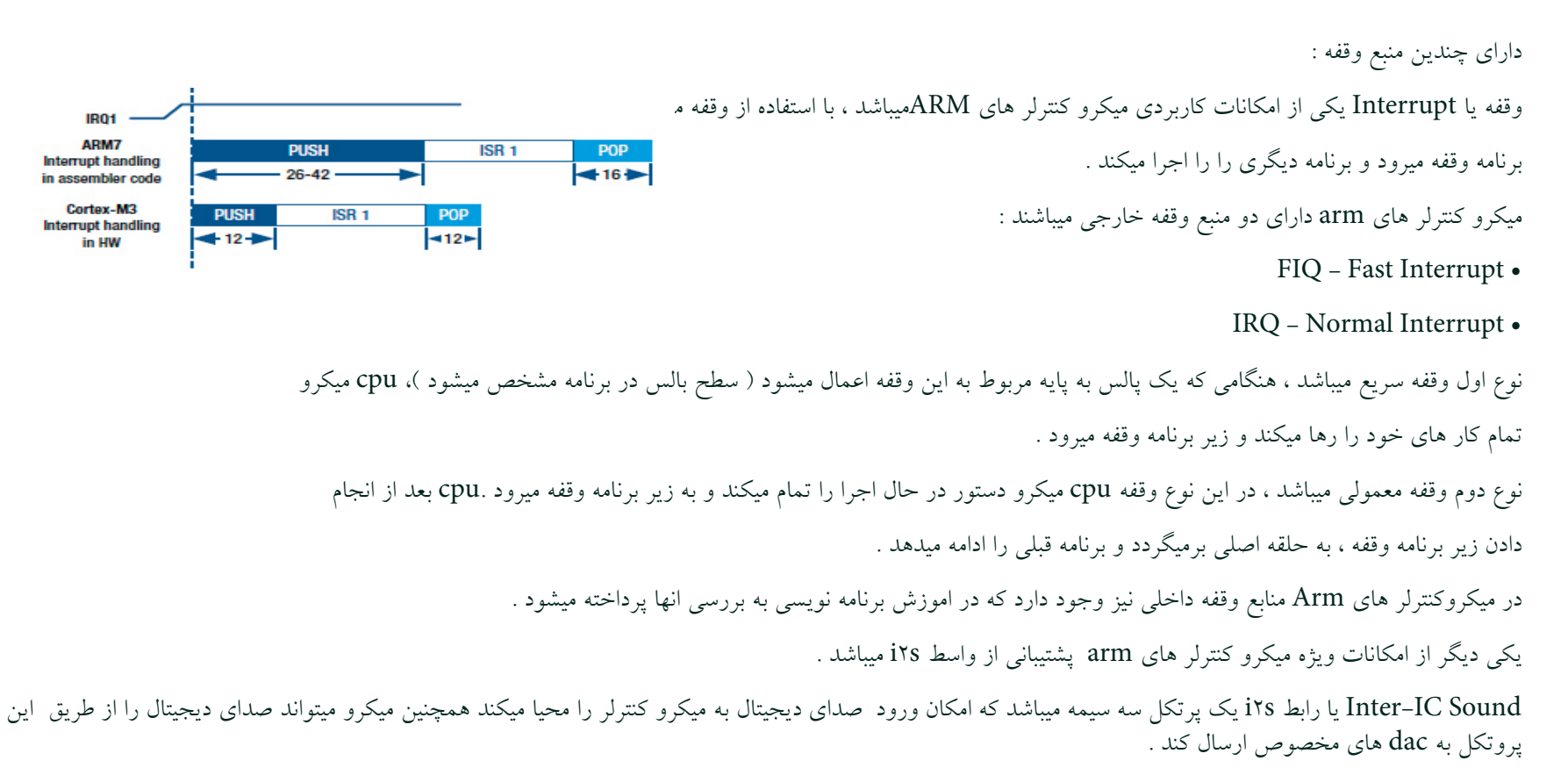

The three lines defined by the IYS pro tocol are:

• a Serial Data (SD) line c ontaining two time-division multiplexed channels

• a left/right channel Word Select (WS)

• a continuous Serial Clock (SCK)

یک نمونه از ایسی های که برای تبدیل صدا انالوگ به دیجیتال و برعکس کار برد دارد چیپ 2301TSC میباشد ، همچنین ایسی A3550dac صدای دیجیتال را به انالوگ تبدیل میکند . در اموزش برنامه نویسی با s2i بیشتر اشنا خواهیم شد .

**10** معموال دستگاه های همچون cdrom و dvdrom و ... دارای خروجی صدای دیجتال میباشند .

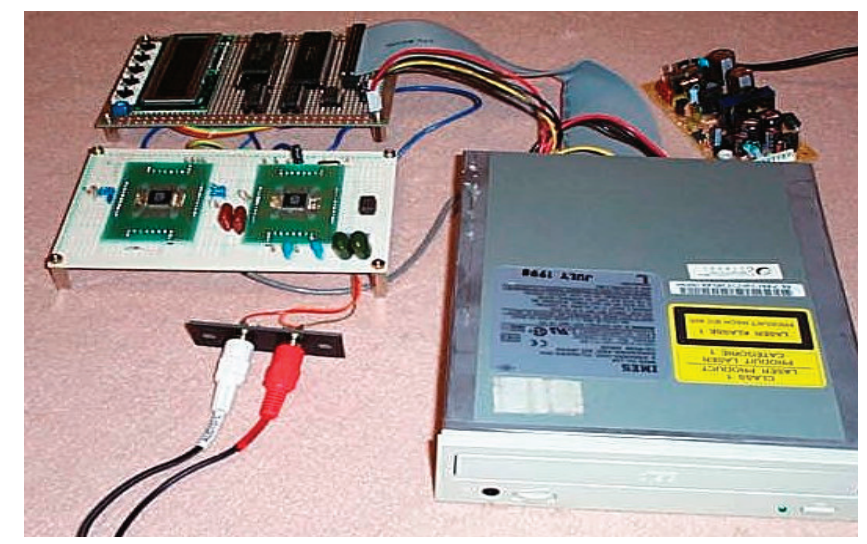

میکرو کنترلر های ها arm مجهز به واحد های MC و RSTC و PMC و AIC و... میباشند ، وجود این واحد باعث مصونیت میکرو در برابر نویز میشود .

این واحد نقش کنترل کردن واحد های مربوط به خود را به عهده دارند . مثال واحد MC یا Controller Memory وظیفه کنترل کرد حافظه فلش و رفع خطا های احتمالی ان را به عهده دارد .

واحد RSTC یا Controller Reset : این واحد وظیفه باز نشانی میکرو در شرایط اضطراری همچون کم شدن ولتاژ تغذیه و... را به عهده دارد . این واحد امکان باز نشانی میکرو از طریق پایه nrst ( ریست دستی ) را نیز فراهم اورده است .

واحد PMC یا Controller Management Power : با فعال بودن این واحد ، میکرو میتواند عملکرد خود را با توجه به ولتاژ تغذیه تنظیم کند . میکرو میتواند در شرایط کمبود ولتاژ و جریان تغذیه ، فرکانس کاری خود را تا زیر 500 هرتز کاهش دهد .

واحد AIC یا Controller Interrupt Advanced : یکی از موارد مهم در قطعات پرسرعت ، وقفه های میباشند . همانطور که قبال گفتیم ، در شرایط وقفه میکرو برنامه در حال اجرا را رها کرده و به زیر برنامه وقفه میرود ( در برنامه نویسی بیشتر با این مورد اشنا خواهیم شد .) برای خواهی با این مواهیم این واحد به کمک شما می اید .

میکرو کنترلر هایarm دارای تعداد زیادی خطوط O/I میباشند ، این خطوط در تمامی میکرو کنترلر ها قابل برنامه ریزی اند . برای مثال ، میکرو 256X7SAM91AT دارای دو پورت میباشد ، این دو پورت تعداد 62 خط ورودی و خروجی قابل برنامه ریزی را در اختیار شما می گذارد .

میکرو کنترلر های ARM دارای تایمر کانتر ها 16 تا 24 بیتی میباشند . همچنین در این میکرو ها خروجی های 16 PWM بیتی برای کار کنترلی و کار با صوت ایجاد شده است .

میکرو کنترلر های arm بسیار کم مصرف میباشند . همانطور که قبال گفتیم واحد PMC یا Controller Management Power وظیفه تنظیم کردن مصرف توان میکرو را به عهده دارد . مد های کم مصرف یا sleep میکرو کنترلر های arm گاهی به 7 مورد میرسد . در بعضی از میکرو کنترلر ها جریان مصرفی میتواند تا زیر 1 میکرو امپر نیز کاهش یابد

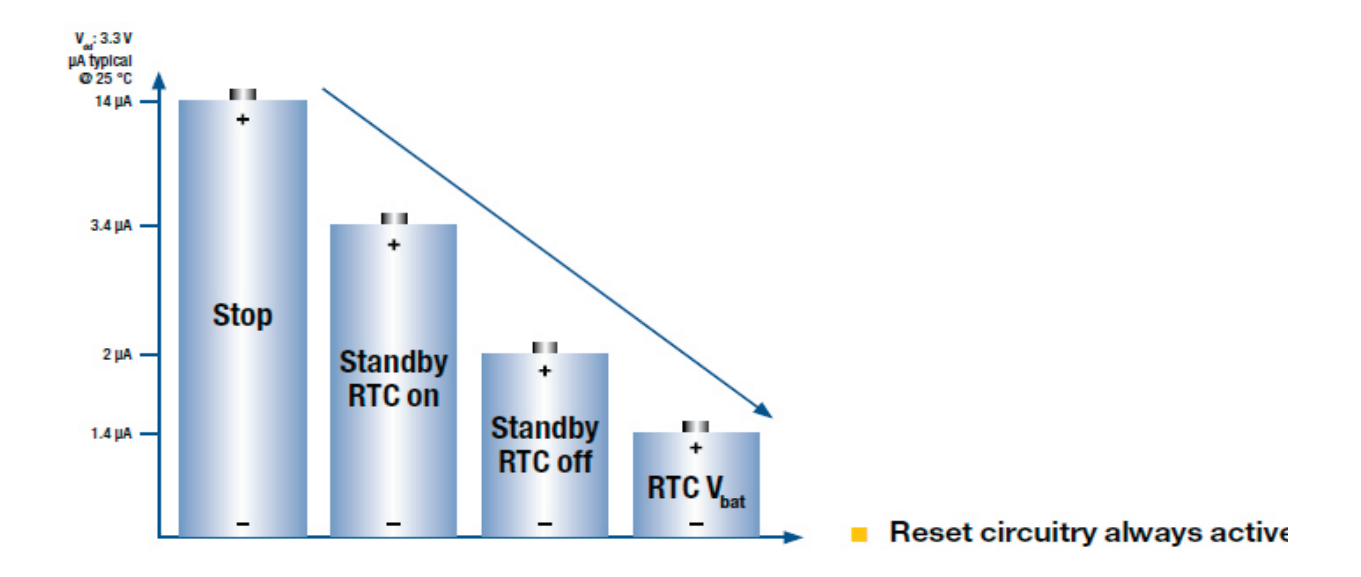

از دیگر امکانات این میکرو کنترلر ها میتوان به وجود مبدل های انالوگ به دیجتال 10 تا 16 بیتی ، RTC داخلی ، .... اشاره کرد .شما میتوانید سایر اطالعات را در دیتا شیت میکرو کنترلر ها بیابید .

در صفحه بعد بلوک دیاگرام یکی از میکرو کنترلر های arm اورده شده است . همانطور که مشاهده میکنید هسته اصلی که توسط گروه arm طراحی شده 3M-Cortex میباشد . شرکت سازنده میکرو کنترلر به این هسته امکاناتی از قبیل پورت های usb و can و uart و... اضافه میکند و ان را به عنوان یک میکرو کنترلر جدید به فروش میرساند .

در دیتا شیت این میکرو کنترلر ها بلوک دیاگرام و نام هسته میکرو وجود دارد . بازنگری بلوک ها شما را در درک مطالب یاری میکند .

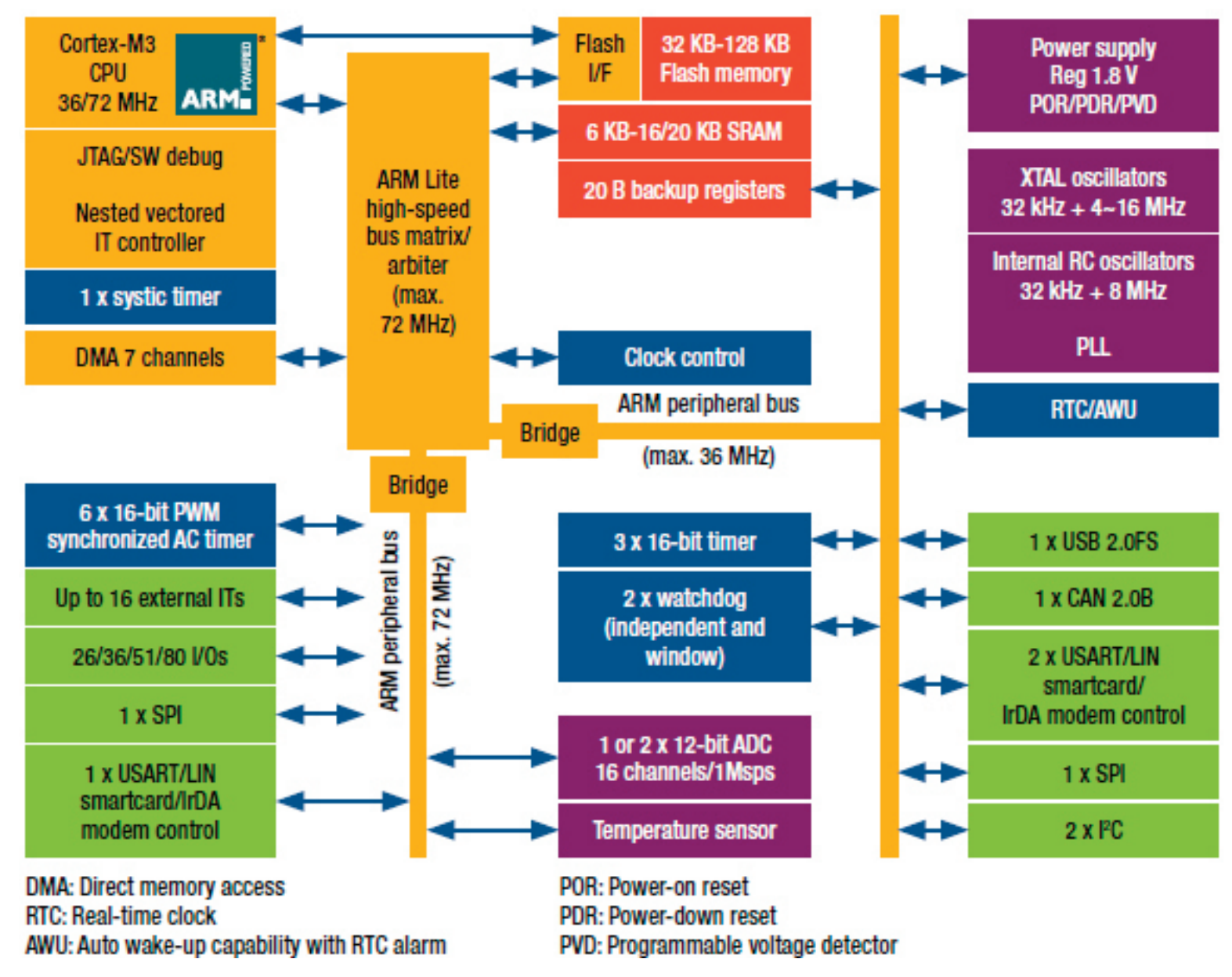

کامپایلر ها و مفسر های ARM

برای ARM کامپایلر ها و مفسر های زیادی ارائه شده است ، زبان بر نامه نویسی اغلب این کامپایلر ها C و C++ میباشد ، در زیر نام این کامپایلر ها را اورده ایم : : IAR for ARM

قابلیت برنامه نویسی میکرو کنترلر های ARM به زبان های C و C++ و اسمبلی / امکان شبیه سازی برنامه نوشته شده / پشتبانی از تمامی میکرو کنترلر های ARM / دارای منابع اموزشی متوسط/.محیط حرفه ای و استفاده از ویرایش گر قوی

: CrossWorks for ARM

قابلیت برنامه نویسی میکرو کنترلر های ARM به زبان اسمبلی و C / پشتیبانی از میکرو کنترلر های که از 7ARM استفاده میکنند / محیط و ادیتور ساده / عدم شبیه سازی برنامه نوشته شده / دارای منابع اموزشی کم .

: keil arm

قابلیت برنامه نویسی میکرو کنترلر های ARM به زبان های C و C++ و اسمبلی / امکان شبیه سازی برنامه نوشته شده / پشتبانی از تمامی میکرو کنترلر های ARM / دارای منابع اموزشی متوسط/.محیط حرفه ای و استفاده از ویرایش گر قوی /یادگیری سریع نرم افزار / : WinArm

قابلیت برنامه نویسی میکرو کنترلر های ARM به زبان های C و C++ / عدم شبیه سازی برنامه نوشته شده / پشتیبانی از میکرو کنترلر های که از 7ARM استفاده میکنند / دارای منابع اموزشی متوسط/.محیط حرفه ای و استفاده از ویرایش گر قوی /متن باز بودن نرم افزار و سایر امکانات جانبی : Flowcode ARM

قابلیت برنامه نویسی میکرو کنترلر های ARM به زبان گرافیکی (بلوگ دیاگرامی ) / پشتیبانی از میکرو کنترلر های که از ARMv استفاده میکنند / دارای منابع اموزشی متوسط./ محیط ساده /امکان شبیه سازی برنامه نوشته شده / یادگیری اسان

#### : ARM ADS

قابلیت برنامه نویسی میکرو کنترلر های ARM به زبان های C و C++ و اسمبلی / امکان شبیه سازی برنامه نوشته شده / پشتبانی از تمامی میکرو کنترلر های ARM / دارای منابع اموزشی متوسط/.محیط حرفه ای و استفاده از ویرایش گر قوی/ سایر کامپایلر ها :

www.micrium.com

www.smxrtos.com

www.segger.com

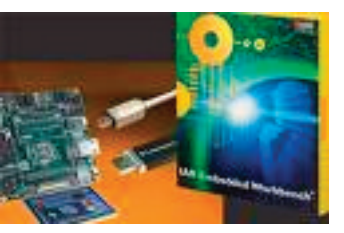

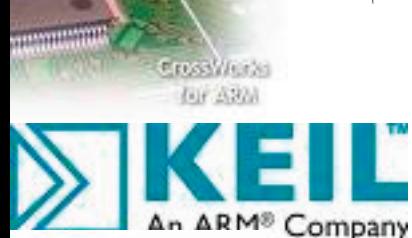

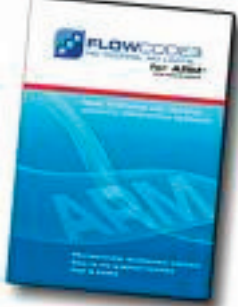

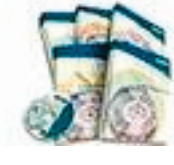

#### www.quadros.com

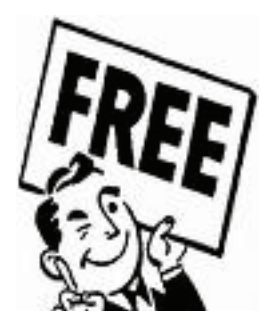

ما ایرانی ها از نرم افزار های مختلف ، انتظارات زیر را داریم : -1 بتوانیم اخرین ورژن ان را به صورت رایگان دانلود کنیم )اخرین ورژن با کرک یا سریال معتبر ( -2 بسرعت ان را یادبگیریم و بتوانیم با ان کار کنیم . -3 از تمامی میکرو کنترلر ها و امکانات جانبی انها پشتیبانی کند . -4 دارای سورس ، پروژه ، منابع اموزش و.... زیادی باشد . -5 حجم کد هگز خروجی کم باشد ) بهینه باشد ( و در برنامه نویسی باگ یا خطایی نداشته باشد . -6 با یادگیری ان ، نیاز ما کامال رفع شود و برای کار با میکرو کنترلر های جدید ) که در اینده عرضه میشوند ( با مشکلی روبرو نشویم . -7 و.... جواب سواالت : سوال ۱ : تقریبا تمامی کامپایلر بالا به جز iar , ads ( معمولا کرک این دو کامپایلر برای ورژن های جدید موجود نیست ) سوال 2 : تقریبا تمامی موارد سوال 3 : keil و iar و ads سوال 4 :winarm سوال 5 :نرم افزار keil داری بهینه ترین خروجی میباشد . در این بین arm win رتبه دوم و ads رتبه سوم را داراست . سوال 6 : keil و iar و ads نکته ها : -1 محیط کامپایلر ARMs for Flowcode کامال گرافیکی میباشد و شما میتوانید در کمترین زمان ان را یاد بگیرید ، این کامپایلر از میکروکنترلرهای که ازهسته 7arm استفاده میکنند پشتیبانی میکند ( تعداد محدودی از میکرو کنترلر ها atmel ) و همانطور که میدانید در زبان مانور بیشتری در برنامه نویسی وجود دارد ( در گرافیک شما به المان های موجود محدود میشوید (

-2کامپایلر winarm که یکی از کامپایلر های رایگان برای arm میباشد، نزدیک به سه سال است که ابدیت نشده، به نوعی میتوان گفت که این کامپایلر به حال خود رها شده و اینده ای ندارد .

> **15** -3کامپایلر ARM for CrossWorks ظاهرا فقط از 7 arm پشتیبانی میکند

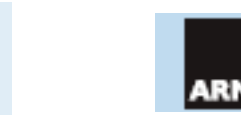

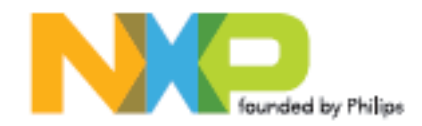

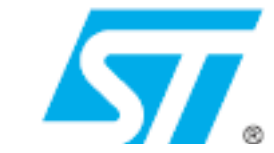

-4 ARM for IAR و ads arm از قدرتمندترین کامپایلر های arm میباشند ، اما نسخه کامل یا کرک معتبر این نرم افزار ها به سادگی در دسترس ما قرار نمی گیرد ، ممکن است نسخه مناسب (برای ما ایرانی ها ) چند ماه بعد از عرضه نسخه اصلی ارائه شود ، این نسخه کرک شده نسخه دمو است و به درستی کار نمیکند .

6–همانطور که مطرح شد ، برای arm کامپایلر های دیگری نیز وجود دارد . در این اموزش ما به بررسی کامپایلر های معروف پرداختیم . در اغلب انجمن ها و سایت ها در مورد این کامپایلر ها بحث شده است و شما میتوانید در اینترنت انها را جستجو کنید .

با توجه به مطالب گفته شده در بالا بهترین کامپایلر برای ما keil arm هست. معمولا اخرین ورژن این نرم افزار به همراه کرک و سریال معتبر، همیشه در دسترس ما قرار دارد ، و دوستانی که با ان کار میکند تا کنون مشکلی را گزارش نکرده اند .

# میکرو کنترلر های موجود در ایران

قبل از بررسی محیط این کامپایلر و اموزش نحوه برنامه نویسی در ان ، به مقایسه ای اجمالی بین میکرو کنترلر های مختلف پرداخته ایم :

در ایران خانواده های زیر موجود می باشد :

atmel : سری xx و x8 ( این میکرو کنترلر های به ترتیب از هسته 2arm وarm ستفاده میکنند )مانند: AT۹۱SAM۷X۲۵۸و AT۹۱SAM۷X۲۵۲ و AT۹۱SAM۹۲۹۰ 9200RM91AT جدبدا هم مشاهده شده برخی وارد کنندگان سری قدیمی s7 را وارد می کنند و این سری مثال Tiny در مقابل Mega در خانواده AVR هست

phillips : میکرو های ساخته شده توسط شرکت فیلیپس نیز در ایران وجود دارد 2146:LPC و 2368LPC و 2378LPC

STMicroelectronics : شرکت ST نیز اقدام به تولید میکرو کنترلر های با هسته ARM نموده است ، در ایران میکرو کنترلر های 6T101F32STM و CB101F32STM و... موجود است .

شرکت ها دیگری نیز اقدام به تولید میکرو کنترلر ازهسته ARM نموده اند که بحث ما برسر میکرو کنترلر های موجود در ایران میباشد .

بحث بر سر برتری میکرو کنترلر ها نیز هیچگاه به پایان نمیرسد . ما برای کار با ARM میکرو کنترلر های ساخته شده توسط اتمل را به دالیل زیر انتخاب کرده ایم :

این شرکت با عرضه میکرو کنترلر های AVR و 8051 سابقه درخشانی در ایران دارد .

پشتیبانی از تولیدات ، در این شرکت بی نظیر است .

محصوالت این شرکت بیشتر در ایران وجود دارد )به نوعی همه گیر شده است (

از دیگر ویژگی ها میتوان به تنوع محصولات ، قیمت کم ، وجود منابع اموزش در سایت رسمی شرکت و فروم های خارجی ، وارادات اسان و تامین قطعات جانبی و.... اشاره کرد . مطالبی که در اینترنت می بینیم : محصوالت شرکت phillips از سرعت بیشتری نسبت به میکرو کنترلر های ARM برخوردارند :

این دیدگاه را میتوان ناشی از تعصب به میکرو دانست ، این فرد فقط با این خانواده کار کرده است و به نوعی معتقد است به این میکرو بیایند . در حالی که حداکثر سرعت میکرو در دیتاشیت ان درج شده است و میکرو های مختلف دارای سرعت ها مختلفی میباشند .

از میکرو کنترلر های سامسونگ در گوشی های همراه استفاده شده است . ( هر میکرو کنترلری که در یک مکان مهم استفاده شود بهتر است )

معمولا شرکت های سازنده گوشی ، از میکرو کنترلر های خودشان استفاده میکنند ، شرکت سامسونگ یکی از تولید کنان مطرح گوشی های همراه میباشد و استفاده از این میکرو در گوشی های این شرکت طبیعی است و دلیل بر قدرت بیشتر این میکرو نیست .

در این میکرو ها از فناوری AVR استفاده شده و این میکرو در برابر نویز ضعیف میباشد .

در شرکت اتمل واحد های طراحی و ساخت هر محصول کامال مجزا میباشد ، به عالوه مهمترین بخش که باید در برابر نویز ایمن باشد CPU است که

توسط ARM طراحی شده است ، به عالوه وجود واحد های کنترلی که قبال به انها اشاره شد ، تاثیر نویز را تا حد زیادی کاهش میدهد .

## نکته بسیار مهم

-1از انجا که در نرم افزار های برنامه نویسی ، تبدیل کد های C به کد هگز بر اساس فایل های هدر ) STARTUP ) انجام میشود و این فایل ها توسط کمپانی سازنده میکرو ارائه شده است . هر خانواده دارای ریجستر های مخصوص به خود میباشد . مثلا اگر شما برنامه نویسی را با میکروکنترلر های اتمل شروع کنید ، در اینده نمیتوانید از دانش خود برای میکرو کنترلر های phillips استفاده کنید . پس از همین جا ، بهترین میکرو را انتخاب کنید و ان را یاد بگیرید .پس در اولین قدم همراه ما باشید

۲–در زبان c برای کار با هر پروتکل یا وسیله جانبی به یک کتابخانه نیاز است ، کتابخانه یا هدر فایل کد های اصلی که برای راه اندازی پروتکل مورد نظر نیاز است را به زبانی شیوا تر تبدیل میکند ، در واقع با وجود فایل های هدر شما کمتر با سخت افزار درگیر میشوید و نیازی به درک ان ندارید .

در نرم افزار keil تعدادی از فایل های هدر وجود ندارد ( به دلیل دمو بودن نرم افزار ) می میتوانیم این فایل ها را ان اینترنت گیر بیارویم یا خودمان انها را بنویسیم .

سایر نرم افزار های برنامه نویسی نیز فاقد فایل های هدر میباشند و این مورد فقط مربوط به keil نیست .

برای در ک بهتر موارد باال ، مثال های صفحه بعد را بببنید :

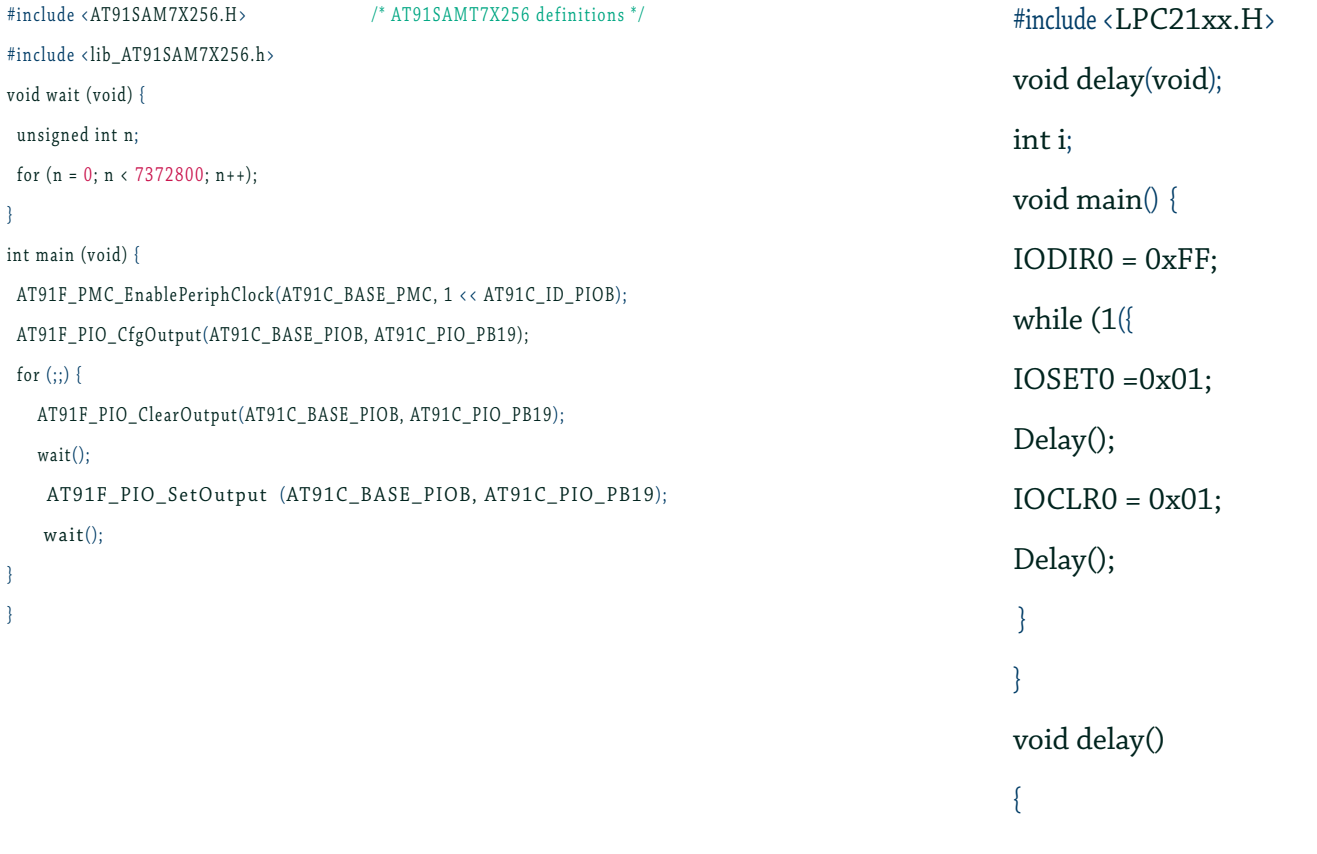

هر دو برنامه یکی از پایه های میکرو خود را خاموش روشن میکنند ، اما انچه در این برنامه متفاوت مباشد ، ریجستر های مربوط به پیکربندی پورت ها است ، این ریجستر برای تمامی امکانات با هم متفاوت خواهند بود . برنامه سمت راست برای میکرو کنترلر 256X7SAM91AT اتمل و برنامه سمت چب برای میکروی LPC۲۱٤٦ فیلیپس نوشته شده است ( فعلا با کد ها کاری نداشته باشید ف در ادامه با تمامی انها اشنا می شویم ) برای شروع کار میکرو کنترلر 256X7SAM91AT از خانواده اتمل را انتخاب نموده ایم ، ما برای این میکرو یک بردآموزشی ساخته ایم در ادامه مشخصات و نحوه تهیه برد اورده شده است . دلیل انتخاب این میکرو ، وجود ان در اکثر فروشگاه های ایران و قیمت مناسب ( با توجه به امکانات ) بود در بخش ضمائم ، دیتا شیت فارسی این میکرو اورده است . اموزش ها و سورس کد های ارائه شده از طرف ما برای این میکرو میباشد ، شما میتوانید به سادگی سورس کار با دیگر میکرو کنترلر های اتمل تغییر دهید ( کافی است نام میکرو و پایه ها و... را عوض کنید (

در راه اموزش این میکرو کنترلر به زبان فارسی ، اقدام به تولید یک برد اموزشی نمودیم . برد اموزشی تولید شده دارای دو بخش میباشد :

 $\langle$  Cpu Board ) ا–برد میکرو

-2 برد اصلی

برد میکرو :

در این برد ، پایه های میکرو کنترلر 256x7sam91at را به دو سوکت IDC 40 پایه منتقل کرده ایم ، همچنین بر روی برد امکاناتی برای برنامه ریزی و تست برد وجود دارد . برد اصلی :

در این برد امکاناتی نظیز lcd رنگی ، پورت های com ، سوکت مخصوص مموری ، کلید های فشاری ، led و.... تعبیه شده است . این برد توسط دو عدد سوکت IDC 40 پایه با برد میکرو ارتباط بر قرار میکند .)شرح کامل امکانات در ادامه اورده شده است (

> شما میتوانید به کابل های IDC سوکت های نری متصل کنید و پایه های مورد نیاز را بر روی برد برد بیاورید یا برد اصلی را تهیه کنید و کار خود را راحت کنید . عرضه برد به روش باال دارای مزیت های زیر است :

1- در صورتی که میکرو اسیب ببنید ، شما فقط یک برد میکرو از دست می دهید ( نیازی به لحیم کاری مجدد و.... نیست ، برد معیوب را به راحتی تعویض میکنید ) -2 به راحتی میتوانید دیگر میکرو کنترلر های arm را نیز با برد اصلی راه اندازی کنید ) در اینده برد میکرو ، مخصوص دیگر میکرو کنترلر های ARM و PIC و AVR طرحی و عرضه میشود (

۳- شما میتوانید با توجه به توان خود هزینه کنید ، در صورتی که قبلا با میکرو ها و امکانات انها کار کرده اید ، برد میکرو مناسب کار شماست و نیازی به پرداخت هزینه ی اضافه نیست ، در صورتی که قبلا با میکرو کنترلر ها کار نکرده اید ، میتوانید هر دو برد را تهیه کنید ، با این کار امکان به میکرو و دیگر قطعات به شدت کم میشود . -4 شما میتوانید به سلیقه خود برد دیگر را تولید کنید ، برد میکرو را تهیه کنید ، بعد از اینکه مقداری با arm کار کردید ، برد دوم را با توجه به امکانات مورد نیاز خود تهیه کنید . -5 شما میتوانید از برد اصلی برای راه اندازی دیگر میکرو کنترلر ها ) خانواده های 32AVR ، PIC و... که در اینده به اموزش انها نیز می پردازیم ( استفاده کنید .

امکانات برد :  $\Box$ رنگی -2 LCD کارکتری MMC/SD سوکت مخصوص حافظه های -4دارای تعداد 4 عدد کلید فشاری ) متصل به پایه های وقفه ( 5 - دارای چهار عدد LED ( متصل شده خروجی های PWM) -6 ورودی مجزا برای اتصال میکرو فن ) شما میتوانید با ولتاژ های انالوگ و به راحتی کار کنید ( -25 داری پورت کیبرد و موس کامپیوتر -7 خروجی مجزا برای صدا ) متصل به بلند گو (  $\lambda$  بازر -9مجهز به حافظه EEPROM سریال برای کار با پروتکل C2I ا- مجهز به چیپ ۱۲۰۷ $\mathcal{S}(\mathsf{RTC} \, )$  DS۱۳۰۷ -11 درای دو پورت COM . 12 - خروجی تبدیل شده واحد UNIT DEBUG ( قابلیت اتصال مستقیم به کامپیوتر ( -13 خروجی CAN 14 - مبدل ولتاژ مجزا برای بک الیت LCD رنگی -15 دارای ایسی تقویت کننده جریان ) 2003ULN ) برای راه اندازی رله و موتور 16 - دارای پورت JTAG مجزا -17 دارای پورت USB مجزا و قابلیت پروگرام کردن میکرو از طریق رابط BA-SAM -18 مجهز به سنسور 35LM برای کار با واحد ADC -19 نصب یک پتانسیومتر برای اعمال ولتاژ انالوگ به ADC -20 خروجی مجزا برای 0ADC تا 7ADC -21 خروجی مجزا برای 0SPI و 1SPI -22 خروجی مجزا برای 0UART و 1UART -23 خروجی مجزا برای خروجی های PWM و پایه های وقفه -24خروجی مجزا برای کار با پروت S2I -26 تغذیه مجزا برای برد اصلی و میکرو ) شما میتوایند از برد به صورت مجزا استفاده کنید ( ۲۷–طراحی برد اصلی در یک لایه ( امکان اعمال هر گونه تغییر در ان ) -28 تعبیه شدن کلیه سوکت ها در قالب IDC ها 10 پایه و ساده تر شده ارتباط با انها ۲۹ - پورت مجرا جهت تغذیه دیگر امکانات جانبی ( دارای ولتاژ های ۳٫۳ و  $(17, 0)$ 30 - رایگان بدون نقشه ها : برای راحتی شما ، ما نقشه تست شده هر دو برد را به صورت رایگان منتشر کرده ایم ، در صورتی که توانایی ساختن برد را دارید میتوانید نسبت به ساختن ان اقدام کنید . برای دانلود نقشه ها به سایت کویر الکترونیک مراجعه کنید .

در بخش ضمائم به تشریح برد ها و نحوه کار با انها پرداخته شده است ، همچنین در اخرین صفحه مجله نحوه تهیه برد گفته شده است . جهت در یافت اطلاعات بیشتر به سایت مراجعه کنید . برای شروع کار با arm سعی کرده ایم همه چیز را از ابتدا شروع کنیم ، ما اقدام به اموزش زبان c نا په نمود به است با مفاهیم اولیه میکرو کنترلر ها ( مفهموم بیت ، بایت ، پورت ، پایه ، حافظه ، و… ) شما را در یادگیری این میکرو یاری میدهد . هر چند ما تمامی این موارد را در این شماره و شماره های بعدی بررسی خواهیم نمود . مقدمه ای بر زبان c

### **زبان برنامه نويسي C چيست؟**

 در سال 1967 زبان برنامه نویسی BCPL توسط richards martin طراحی و به جامعه جهانی معرفی شد. با توسعه و تکمیل این زبان طی سال های 1969 تا 1970 توسط ken thompson زبان برنامه نویسی دیگری به نام b متولد شد ، بعد از گذشت 2 سال از ایجاد زبان c تحوالت بسیاری در ان توسط برنامه نویسان و... ایجاد شد و کلیه خطا ها و باگ های ان برطرف گردید و در نهایت در 1971 این زبان با نام جدید C به دنیا معرفی شد .در علم الکترونیک و کار با میکرو ها ، کامپایلر ها و مفسرهای زیادی برای این زبان وجود دارد ، این کامپایلر ها کد های نوشته شده به زبان C را به اسمبلی و سپس به HEX تبدیل میکنند . تبدیل کد C به اسمبلی توسط برنامه کامپایلر ) مانند VSION CODE یا IAR یا KIEL یا ... ( انجام میشود و تبدیل برنامه اسمبلی به کد هگز بر عهده اسمبلر ارائه شده توسط سازنده میکرو کنترلر است . قبل از انجام هر کاری به بررسی محیط کامپایلر KEIL

می پردازیم :

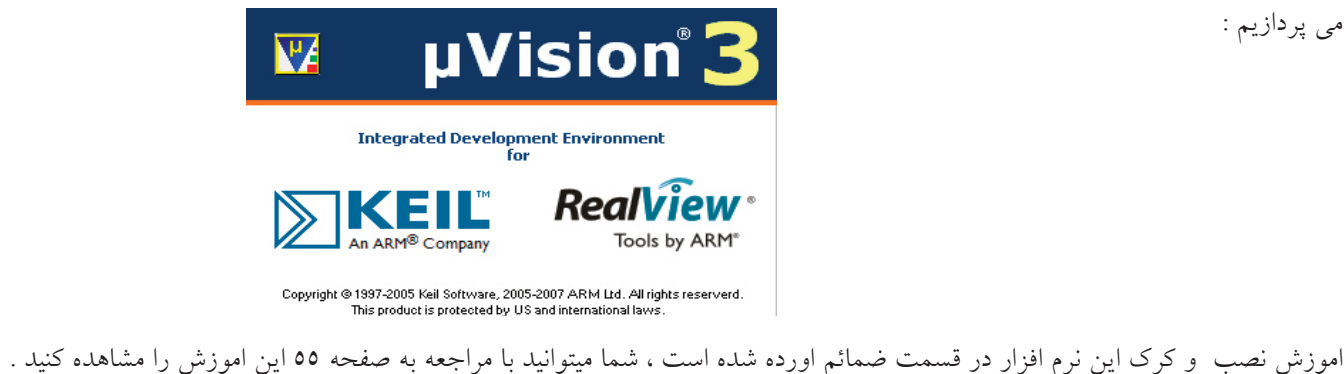

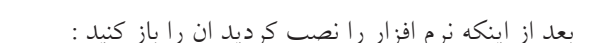

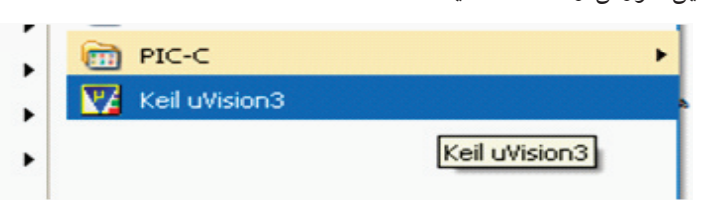

برای نوشتن برنامه به زبان c ابتدا باید یک پروژه ایجاد کنید ، به منوی project برید و در انجا گزینه ی project uvision new را انتخاب کنید :

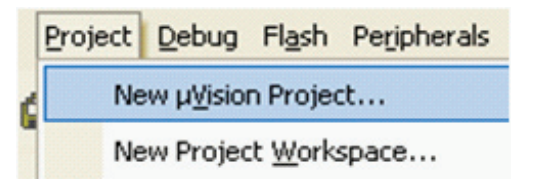

در پنجره ای که باز میشود یک نام مناسب برای پروژه وارد کنید و ان را در مسیر دلخواه ذخیره کنید .

بعد از انجام عملیات ذخیره سازی پنجره ای باز میشود ، در این پنجره شما باید پرادزنده مورد نظر خود را انتخاب کنید ( پردازنده ای که میخواهید برایش برنامه بنویسید ) جهت هماهنگی با مطالب کتاب از شاخه ی atmel :

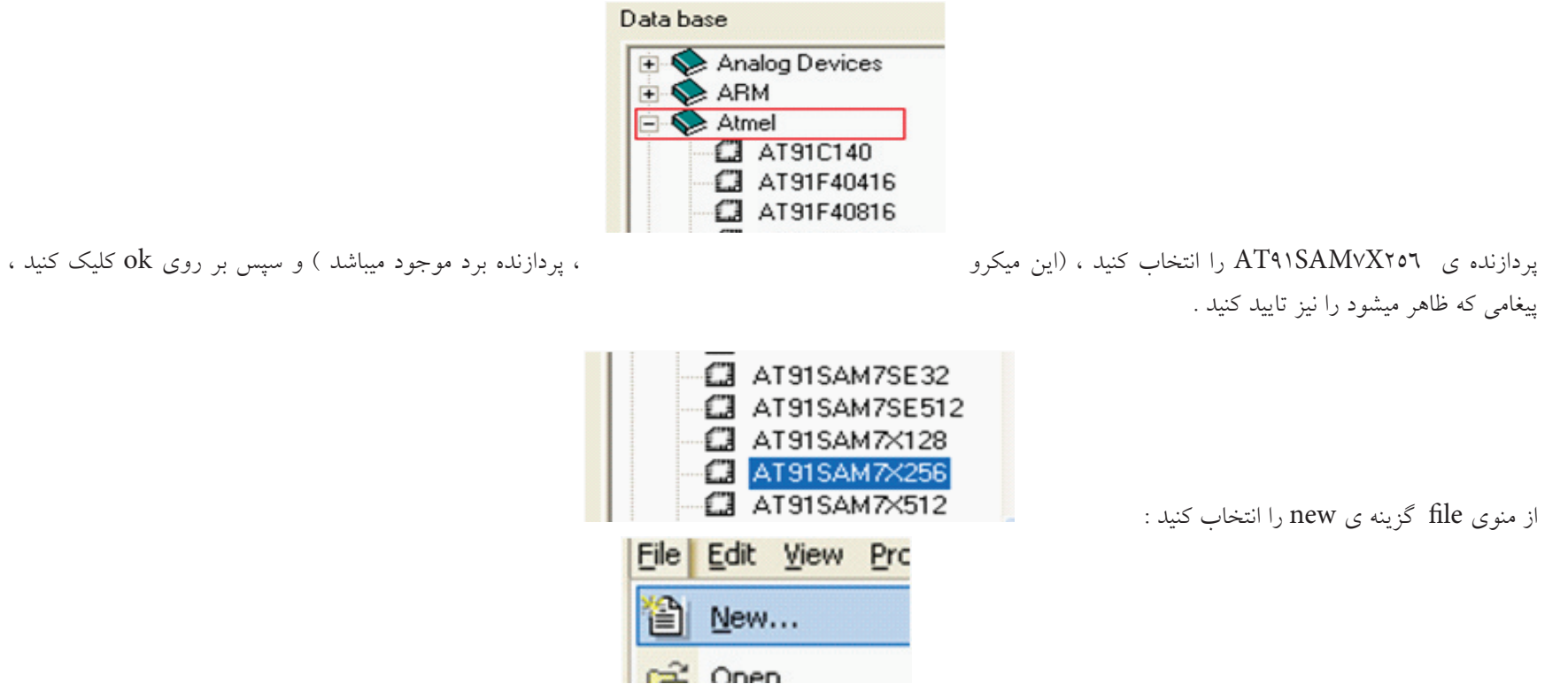

مشاهده میکنید که یک ویرایش گر متن در صفحه باز میشود ، از منوی فایل گزینه ی save را انتخاب کنید و فایل را در کنار پروژه با نام دلخواه و با پسوند .C (برای درج پسوند در اخر نام عبارت .c را بنوسید (ذخیره کنید .

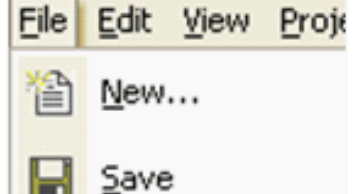

اکنون باید فایل متنی را به پروژه معرفی کنید برای اینکار در پالت project workspace روی گزینه ی target ۱ کلیک راست کنید و در انجا گزینه ی manege components را انتخاب کنید . در صورتی که پالت project workspace در برنامه شما وجود ندارد از منوی view گزینه ی project window را انتخاب نمایید ، همچنین دقت کنید که گزینه ی file انتخاب شده باشد (گزینه ای که در پایین پالت با فلش مشخص شده )

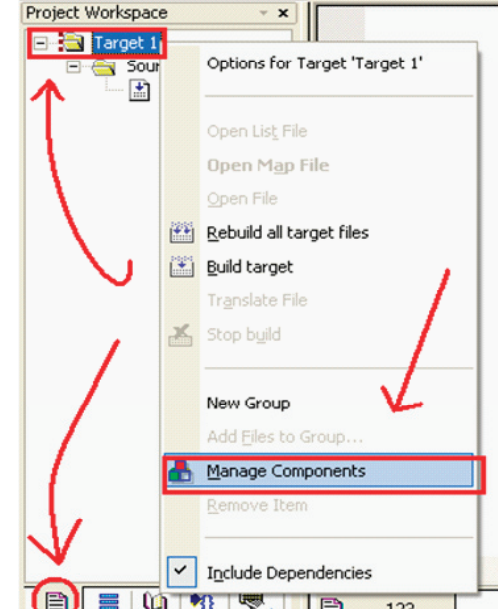

بعد از انتخاب components manege پنجره ی زیر باز میشود :

بر روی file add کلیک کنید و در پنجره ای که باز میشود ، فایل متنی که با پسوند .c ذخیره کردید باز کنید (بر روی add یکبار کلیک کنید و سپس پنجره را ببندید ) مشاهده میکنید که با کلیک رویok فایل متنی به project workspace افزود ه میشود . مراحل ایجاد پروژه به پایان رسید .

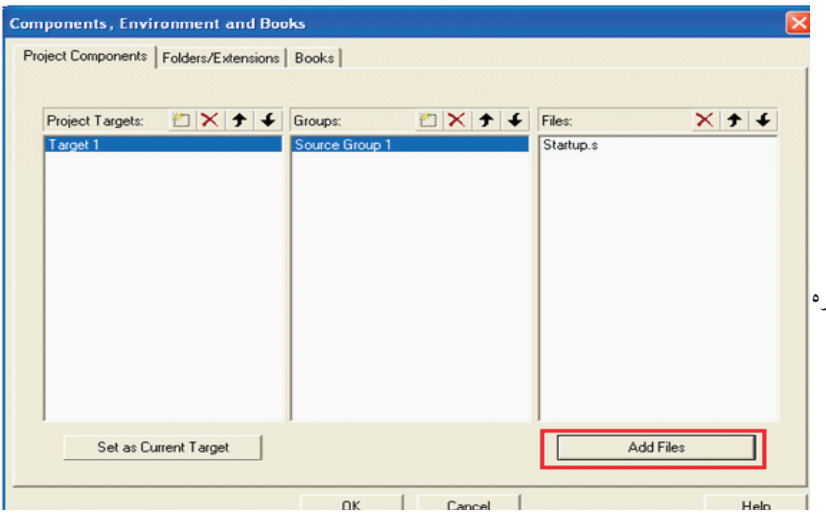

برای شروع برنامه زیر را در فایل متنی که از این به بعد به ان ویرایشگر گفته میشود کپی کنید این کند ها نترسید ، وقتی که انها را یادبگیرید به اسانی انها پی خواهید برد (

```
#include <AT91SAM7X256.H> /* AT91SAMT7X256 definitions */
#include <lib_AT91SAM7X256.h>
void wait(void);
int main (void) {
AT91F_PIO_CfgOutput(AT91C_BASE_PIOB, AT91C_PIO_PB·);
  AT91F_PIO_ClearOutput(AT91C_BASE_PIOB, AT91C_PIO_PB-);
   wait();
  AT91F_PIO_SetOutput (AT91C_BASE_PIOB, AT91C_PIO_PB.);
   wait();
}
void wait (void) {
 unsigned int n;
for (n = \cdot; n < VrvN \cdots; n++);
}
```

```
در بالای پنجره ی project workspace و بر روی ایکون options for target کلیک کنید یا از منوی flash گزینه ی Configure Flash tools را انتخاب نمایید
```
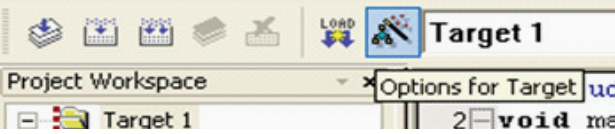

در پنجره باز شده ، تب output را انتخاب کنید و گزینه ی file hex greate را تیک بزنید و سپس بر روی ok کلیک کنید .

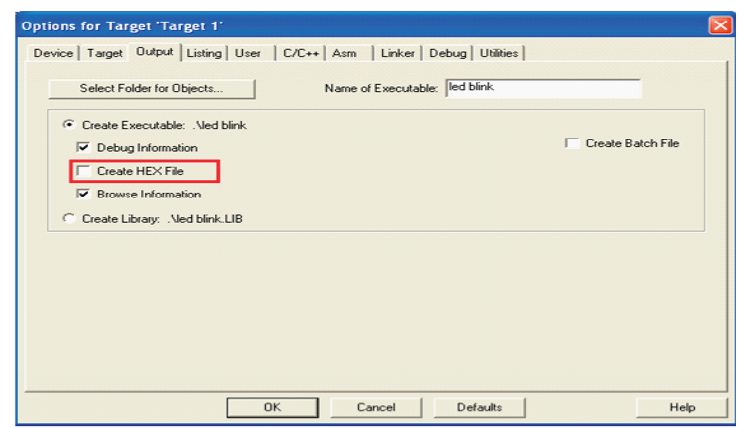

با انجام دادن عمل باال فایل هگز به خروجی افزوده میشود .

در همین پنجره (پنجره بالا ) بر روی target کلیک کنید و در بخش xtal{mhz} مقدار فرکانس کاری میکرو را مشخص کنید ( مقدار کریستالی که به میکرو متصل است را در

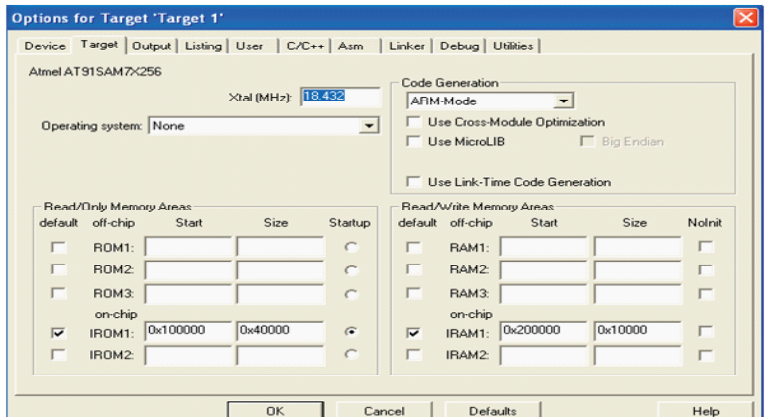

در صورتی که از برد اموزشی ما استفاده میکنید ، مقدار کریستال 18.432 مگاهرتز است .

نکته :

این بخش بنویسید .)

مقدار کریستال ، با زمان تولید شده رابطه مستقیم دارد ، در صورتی که مقدار کریستال مکان ، با کریستال متصل شده به میکرو یکی نباشد ، برنامه به درستی اجرا نمیشود . در این مرحله قصد کمپایل کردن برنامه را داریم ، برای اینکار به منوی Project بر وید و در انجا گزینه ی target build را انتخاب کنید :

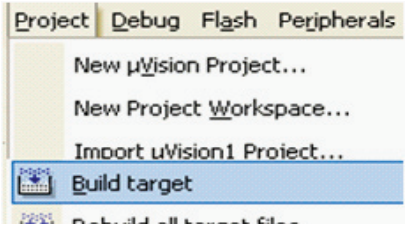

با این کار برنامه کامپایل میشود و کد هگز مربوطه در محل ذخیره فایل اصلی ذخیره میشود . در صورتی که خطا یا اشکالی در برنامه وجود داشته باشد ،در قسمت window output پیغام خطا به نمایش در میاید .(در صورتی که پالت output window در برنامه شما وجود ندارد از منوی view گزینه ی output window را انتخاب نمایید

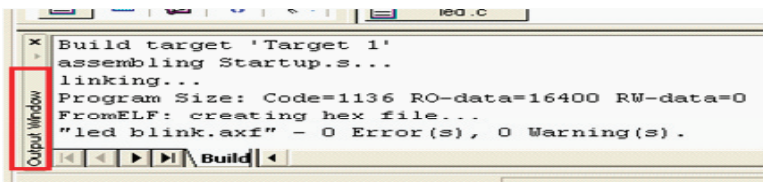

مراحل ذکر شده ، در تمامی پروژه باید انجام شود . اکنون وقت ان رسیده که برنامه خود را ازمایش کنیم و سپس ان را به میکرو انتقال دهیم ......

در این نرم افزار امکان شبیه سازی برنامه نوشته نیز وجود دارد ، برای ورود به محیط شبیه سازی ، بعد از کامپایل کردن برنامه از منوی debug گزینه ی debug stop / start session را انتخاب کنید :

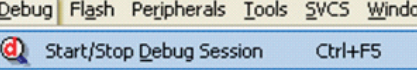

پنجره شبیه سازی بازمیشود ، در تولبار بر روی گزینه ی analyzer logic کلیک کنید :

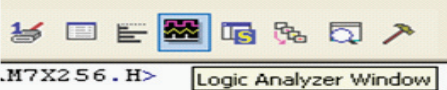

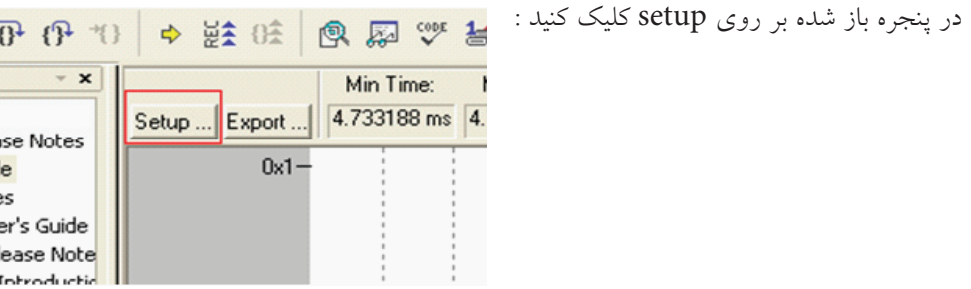

در پنجره باز شده ، بر وی new کلیک نمایید و در بخش ایجاد شده ، پورت که قصد شبیه سازی ان را داریم وارد کنید )portb )

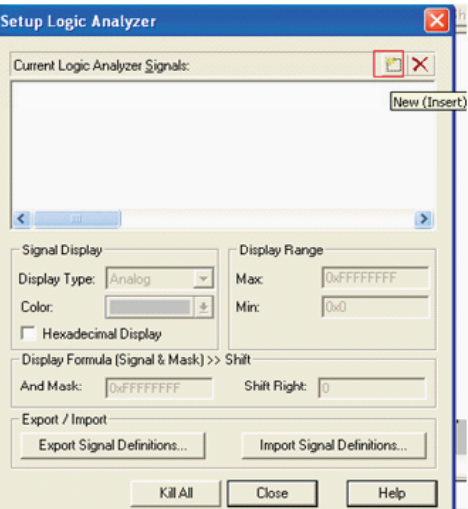

در همین پنجره ، بعد از وارد کردن نام پورت ، در بخش display type خاصیت را به bit تغییر دهید ، همچنین در بخش and mask ادرس پایه مورد نظر را وارد کنید ) پایه شماره 0 به ادرس 00000001x0 )

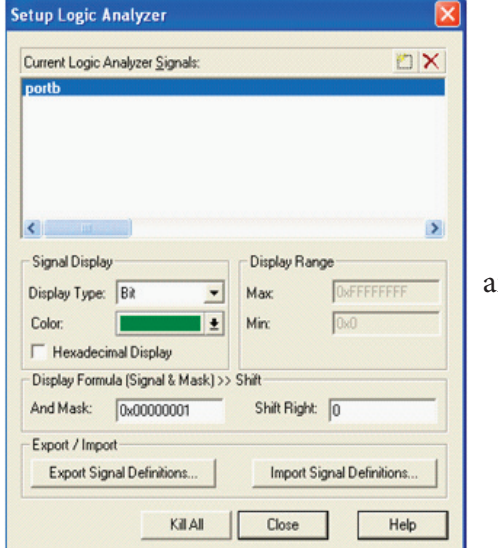

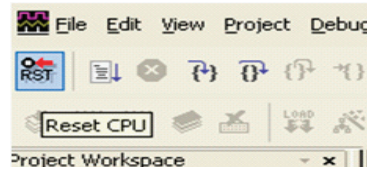

پنجره بالا را ببندید و در تولبار بر روی reset cpu کلیک کنید Teset کلیک هستان <mark>se</mark> Edit <u>v</u>iew <u>P</u>roject <u>D</u>ebu<mark>c</mark>

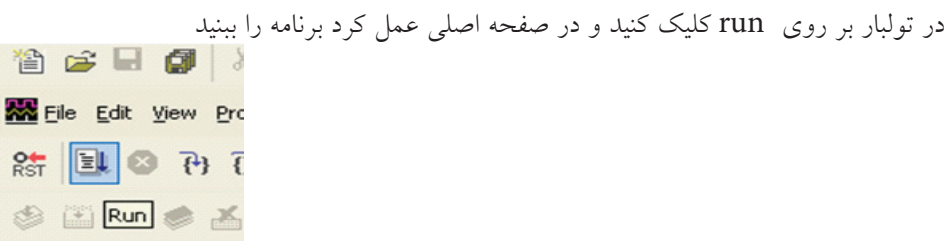

مشاهده میکنید که ما یک موج مربعی با زمان تناوب 1.23 ثانیه اجاد کرده ایم ، در صورتی که موقعیت را تغییر دهید ، میتوانید بهتر شکل موج را ببنید

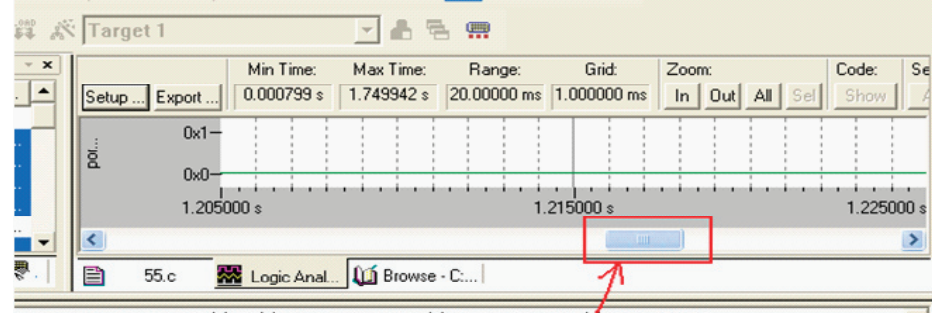

شما موفق به کامپایل و اجرا یک برنامه به زبان c شدید ، در شماره های بعدی بیگر بخش های این نرم افزار خواهیم پرداخت . برای خروج از محیط شبیه سازی از منوی Debug گزینه ی start / stop debog session را انتخاب کنید. می bebug Rlash Peripherals Lools svcs window

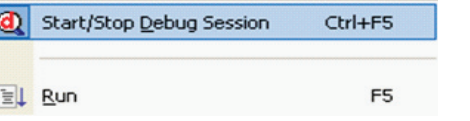

**28**

اکنون باید کد هگز تولید شده را به میکرومنتقل کنیم ، برای انتقال کد هگز به میکرو یا پروگرام کردن ان مختلفی وجود دارد ، در ادامه به بررسی این روش ها پرداخته ایم ، اما قبل از خواندن انها توجه شما را به خواندن نکاتی پیرامون راه اندازی میکرو ذکر شده جلب میکنیم :

-1در صورتی که از برد ارائه شده توسط گروه ما استفاده میکنید ، حتما راهنمای برد را مطالعه کنید . ) راهنما در ضمیه ها اورده شده است (

-2برای اتصال میکرو به پورت usb از کابل های اماده )استاندارد( استفاده کنید .

۳–کلیه مواردی که در ادامه ذکر شده اند (طول کابل ها، شماره قطعات و...) بر اساس مطالب موجود در سایت شرکت انت اس میباشد ، رعایت نکردن این موارد ممکن است باعث اسیب رسیدن به میکرو شود .

-4در هنگام پروگرام کردن میکرو ، سخت افزار های جانبی را از ان جدا کنید .

روش های پروگرام کردن میکرو :

برای انتقال برنامه از کامپیوتر به میکرو روش های مختلفی وجود دارد ، این روش ها عبارتند از :

Serial Fast Flash Programming (IEEE® 11 £ 4.1 JTAG)

SAM-BA ® Boot

Parallel Fast Flash Programming

برای روش اول به سخت افزار(پروگرامر ) jtag و برای مورد سوم به سخت افزار (پروگرامر ) ppi (Parallel Programming Interface ) نیاز دارید . مورد دوم تقریبا به سخت افزار جانبی نیاز ندارد .

#### SAM-BA ® Boot

برای راه اندازی این قابلیت به نرم افزار ISP91-AT نیاز دارید ، این نرم افزار به صورت رایگان و برای انواع سیستم عامل ها ، از طرف شرکت اتمل ارائه شده است ، به ادرس زیر مراجعه کنید و نرم افزار مناسب را دانلود نمایید )با توجه به نوع ویندوز و سیستم عامل (

http://www.atmel.com/dyn/products/tools\_card.asp?tool\_id="^^"

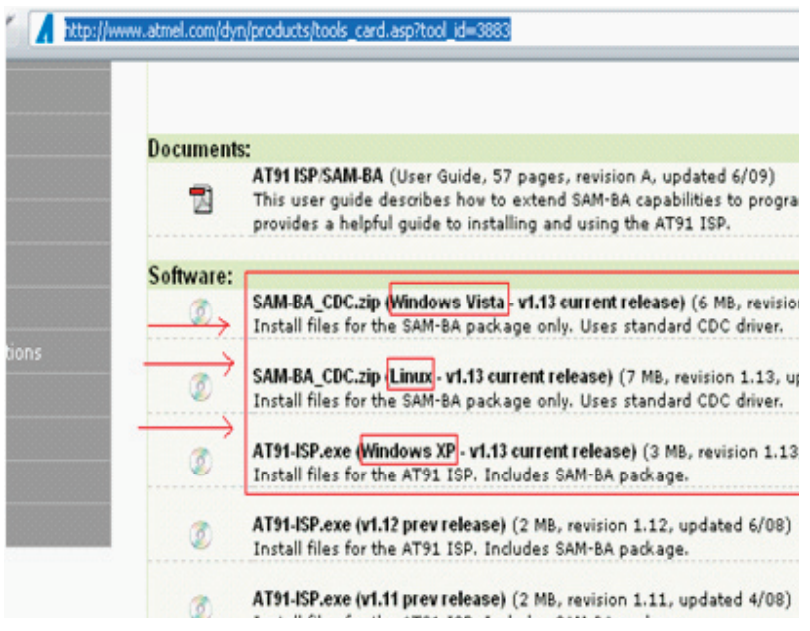

نصب نرم افزار PROG-SAM و ba-sam

بعد از انجام دانلود فایل exe1.13.v ISP91-AT Install را اجرا کنید :

در اولین پنجره باز شده بر روی next کلیک کنید :

در پنجره دوم با قرداد موافقت نمایید :

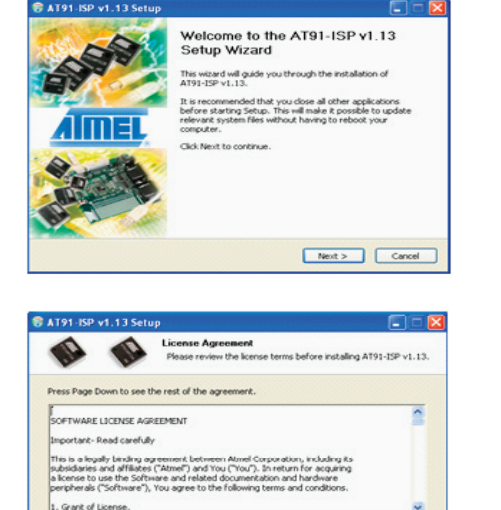

If you accept the terms of the agreement, click I Agree to continue. You must accept the agreement to install AT91-ISP v1.13.

<br />
<br />
Cancel

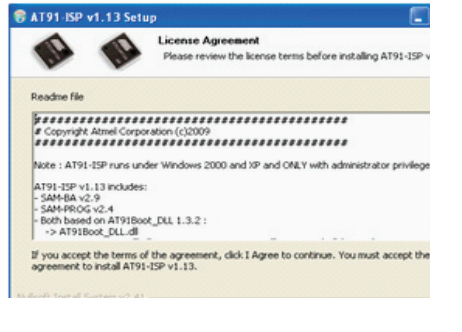

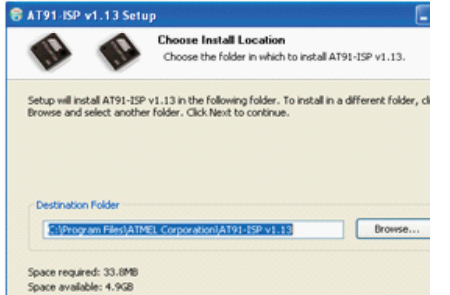

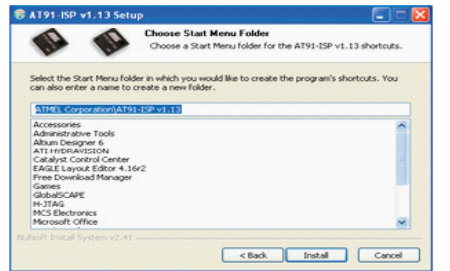

<Back Finish Cancel

در پنجره سوم بر روی next کلیک کنید :

در پنجره چهارم ، در صورت نیاز محل نصب نرم افزار را تغییر دهید ، و سپس بر روی next کلیک نمایید :

در پنجره پنجم بر رویinstall کلیک کنید :

اندکی صبر کنید تا فایل ها کپی شوند ، سپس گزینه ی next را انتخاب کنید ، در پنجره های بعدی نیز ، next را انتخاب نمایید و در اخرین پنجره گزینه ی finish را انتخاب<br>ب کنید : Completing the AT91-ISP v1.13<br>Setup Wizard

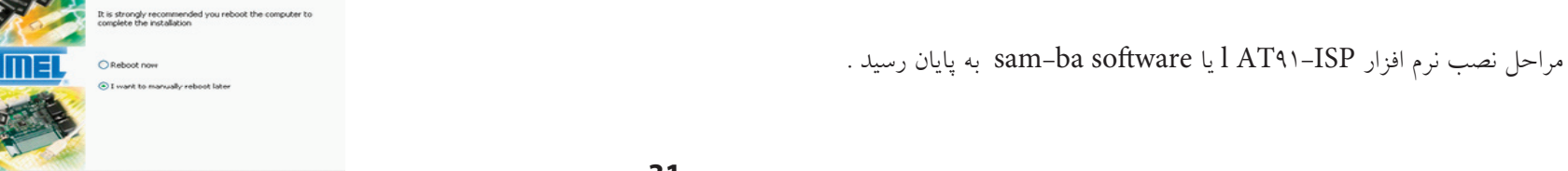

**31**

اکنون برد را به پورت usb متصل کنید ، برای اینکار کافی است ، کابل usb را به کامپیوتر و برد متصل کنید و سپس جامپر off/on را متصل نمایید.

در اولین اتصال برد پیغام روبرو نمایش داده میشود :

اندکی صبر کنید تا شناسی سخت افزار به پایان برسد :

**j** Found New Hardware X **USB Device** V untitled - ... FA & *j* Found New Hardware  $\pmb{\times}$ atm6124.Sys ATMEL AT91xxxxx Test Board 同

V untitled - ...

**arm** 

FA **K** 

بعد از گذشت چند ثانیه پنجره found new hardware wizard باز میشود . در صورتی که این پنجره باز نشد به کنترل پانل بروید و گزینه ی add hardware را انتخاب نمایید ( در صورتی که پیغام های بالا به نمایش در نیامد ، به قست های بعدی مراجعه کنید ).

در پنجره  $\,$  found new hardware wizard گزینه ی yes, this time only را نتخاب کنید و سپس بر

روی next کلیک کنید :

در پنجره بعدی نیز بر روی next کلیک نمایید :

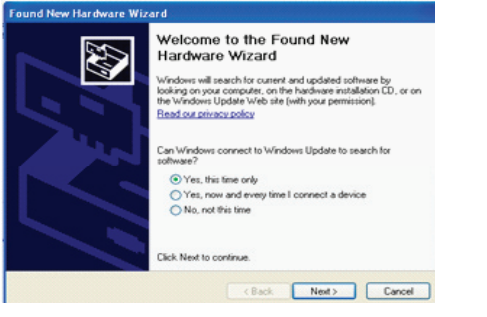

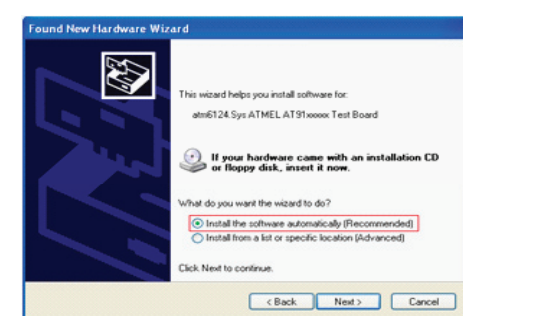

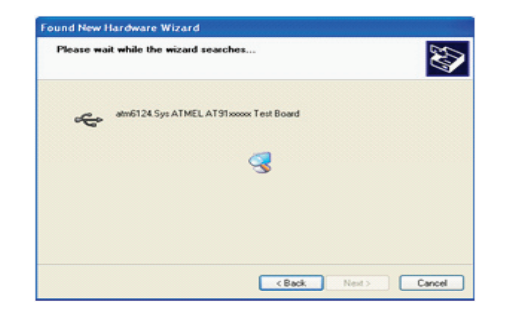

کمی صبر کنید تا سیستم درایو مناسب را برای سخت افزار متصل شده پیدا کند :

بعد از گذشت چند ثانیه پنجره ای باز میشود و از شما در مورد کپی کردن درایور سوال میکند ، در ان پنجره گزینه ی continue anyway را انتخاب نمایید :

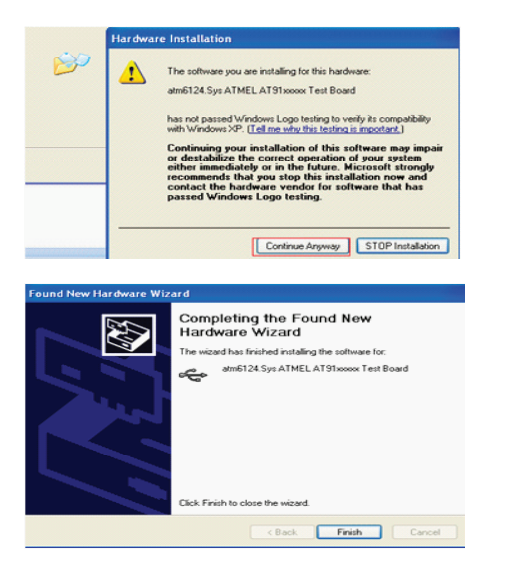

سخت افزار جدید با موفقیت نصب شد ، بر روی finish کلیک کنید تا پروسه تمام شود :

اکنون از مسیر SAM-PROG v۲.٤ ی گزینه ی Start Menu\Programs\ATMEL Corporation\AT۹۱-ISP v۱.۱۳ را انتخاب کنید .

پنجره PROG-SAM باز میشود ، برای اطمینان از صحت مراحل انجام شده بر روی browse کلیک کنید و فایل bin.tst را در پوشه پیوست انتخاب نمایید .

**33** در بخش pio مطابق شکل پایه b.۱۹ را انتخاب کنید و سپس گزینه ی write flash را بزنید . در صورتی که تنظیمات به درستی انجام شده باشند ، led موجود بر روی برد خاموش میشود ( پایه b.۱۹ در سطح منطقی صفر قرار میگیرد )

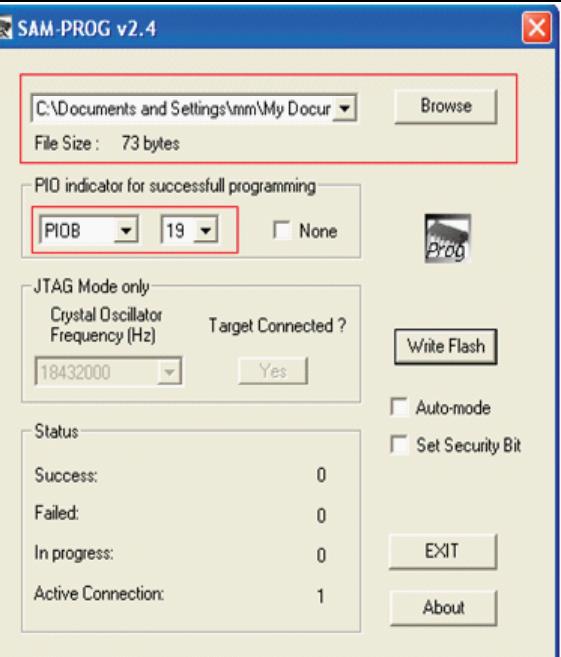

نکته ها

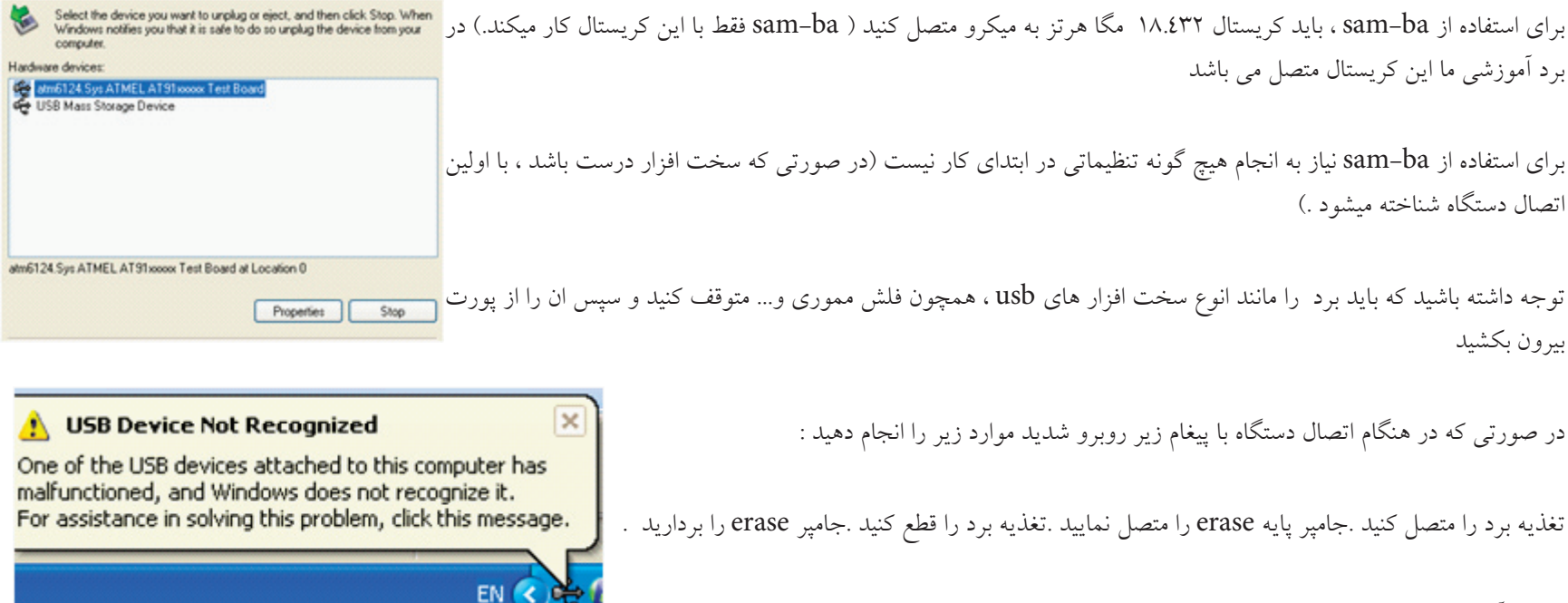

**34** در برد آموزشی این پایه به اسم ERS می باشد که در ضمیمه کامال توضیح داده شده است
اکنون برد را به usb متصل کنید ، با این کار مشکل حل میشود ، در صورتی که مشکل حل نشد ، ممکن است نرم افزار دانلود شده متناسب با ویندوز شما نباشد . یا ویندوز شما دچار اشکال باشد . ) در انجمن مطرح کنید (.

امکانات بیشتر

. کنید انتخاب را SAM-BA v2.9 ی گزینه Start Menu\Programs\ATMEL Corporation\AT91-ISP v1.13 مسیر از

در پنجره باز شده و در بخش select your board میکرو متصل شده به پورت usb را انتخاب نمایید ( گزینه ی at۹۱sam۷x۲٥٦-ek را انتخاب کنید ) و سپس بر روی connect کلیک کنید :

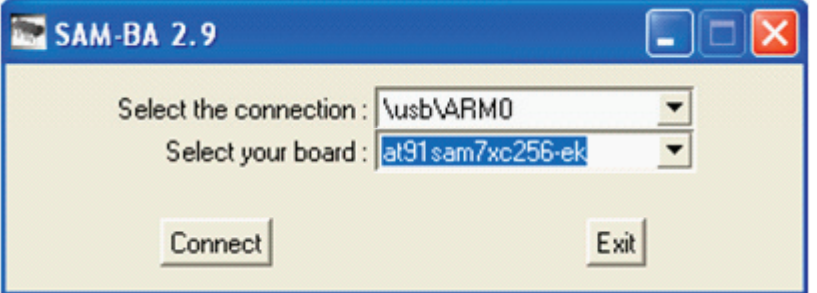

مشاهده میکنید که پنجره ba-sam باز میشود . در این نرم افزار امکانات بیشتری در اختیار شما قرار دارد ، شما میتوانید حافظه های میکرو را برنامه ریزی کنید ، یا انها را بخوانید :

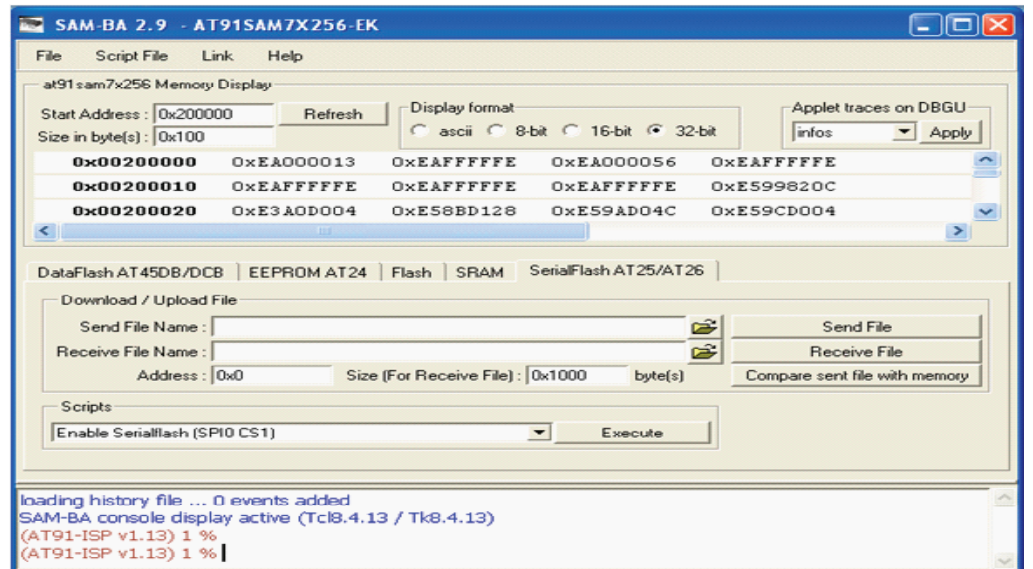

با نرم افزار PROG-SAM شما میتوانید به راحتی کد هگز یا باینری را از کامپیوتر خود به حافظه فلش میکرو منتقل کنید . همچنین نرم افزار ba-SAM امکان خواندن و نوشتن حافظه eeprom ، flash و... را به شما میدهد ، در اموزش برنامه نویسی ، شما را با این دو نرم افزار بیشتر اشنا خواهیم کرد ، بنا براین عجوالنه عمل نکیند ، چون ممکن است به میکرو و برد خود اسیب بزنید .

همانطور که میدانید خروجی اکثر کامپایلر ها کد هگز میباشد ، توسط SAM–PROG شما میتوانید فقط کد باینری را بر روی میکرو بریزید (bin) . برای تبدیل کد هگز به باینری از نرم افزار رایگان Converter-H استفاده میکنیم . این نرم افزار به همراه نرم افزار HJTAG نصب میشود . در ادامه نحوه استفاده از ان اورده شده است .

## )Serial Fast Flash Programming( IEEE® 1149.1 JTAG

Architecture Scan-Boundary Portand Access Test 1149.1-1990 Standard IEEE یا jtag یک پروتکل ارتباطی میباشد که توسط تعدادی از شرکت های وابسته به سازمان ieee و تحت استانداد ان به ثبت رسیده است . در پروتکل jtag دسترسی کامل به cpu و حافظه ها فراهم میباشد ، و شما میتوانید داده های پردازش شده یا در حال پردازش توسط انها را مشاهده کنید ، شما میتوانید داده را در حافظه ها بنویسید یا از انها بخوانید . در این پروتکل ، امکانات زیادی در اختیار شما گذاشته شده است .

رابط jtag از 4 پایه اصلی برای ارتباط با سخت افزار استفاده میکند :

هر وسیله ای که با استاندارد Jtag سازگار باشد الزم است تا پین های زیر را داشته باشد :

-1 Clock : ) Input Clock Test (TCK ورودی ، این پالس برای همزمانی میان دستگاه مورد تست و پروگرامر jtag میباشد .

-2 In Data Test (TDI ) : از طریق این پایه ، داده از پروگرامر به دستگاه در حال تست وارد میشود .

-3 Out Data Test (TDO) : از طریق این پایه ، داده از دستگاه مورد تست به پروگرامر میرود .

-4 Select Mode Test (TMS ) : از طریق این پورت حالتهای مختلف تست انتخاب می شود.

همچنین در این میان دو پایه دیگر نیز وجود دارد :

-5 Input Reset Test (TRST ) این پایه از پروگرامر به ریست دستگاه متصل میشود و قبل از شروع کار ان را باز نشانی میکند .

-6 SELECT JTAG (JTAGSEL ): برای راه اندازی پروتکل JTAG ، این پایه باید یک شود .

برای کار با JTAG به موارد زیر نیاز دارید :

-1 کابل ارتباطی - سخت افزار JTAG - نرم افزار JTAG

کابل ارتباطی وظیفه اتصال دستگاه مورد تست را به پروگرامر را به عهده دارد ، معمولا پروگرامر از طریق با تروتر کامپیوتر متصل میشود .سخت افزار JTAG وظیفه کنترل داده های ارسالی و دریافتی و مراقبت از کامپیوتر در برابر خطا های شخصی را به عهده دارد و وظیفه نرم افزار JTAG ، تبدیل کد های دریافتی به عالئم نمایشی و کد های قابل فهم برای انسان میباشد .

ما برای راه اندازی واسط jtag از نرم افزار رایگان HJTAG استفاده میکنیم ، شما میتوانید این نرم افزار را از لینک زیر در یافت کنید :

http://www.hjtag.com/download.html

نصب نرم افزار تقریبا مانند نصب نرم افزار ISP91-AT میباشد .و نکته خاصی ندارد .

برای اتصال میکرو به کامپیوتر به یک سخت افزار نیاز دارید ، این سخت افزار مطابق شکل زیر است :

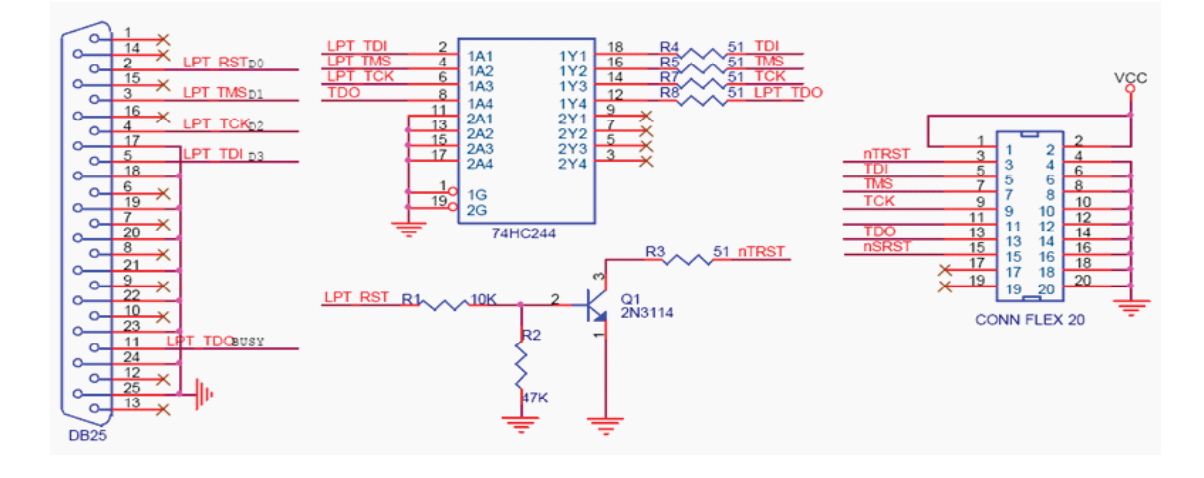

کانکتور تعبیه شده برای اتصال کابل jtag باید مشابه کانکتور تعبیه شده بر روی برد باشد، تا در اتصال سیم ها مشکلی بوجود نیاید . در صورتی که پایه هیا پورت lpt را روبروی خود بگیرید ، شماره پایه ها در کنار انها نوشته شده است .

به دلیل اختلاف منطقی در سطح پالس ریست ، استفاده از ترانزیستور و مقاومت ها الزامی است .در پوشه ضمیمه ، سند شماتیک و pcb پروگرامر بالا وجود دارد ( فایل پروتل ). بعد از نصب نرم افزار و ساختن پروگرامر ، ان را به برد متصل نمایید . شما باید جامپر jselect را نیز متصل کنید . H-JTAG H-Converter پروگرامر را به پورت lpt متصل کنید و سپس نرم افزار را باز نمایید . 日 H-Flasher

در صورتی که سخت افزار پروگرامر درست باشد ، در پنجره hjtag نام هسته استفاده شده در میکرو به نمایش در میاید :

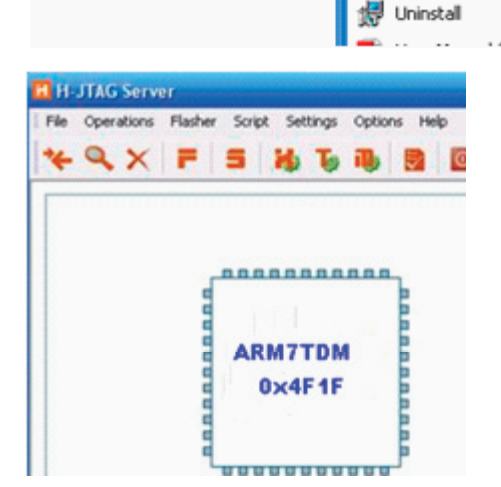

H H-JTAG

در صورتی که با پیغام مقابل روبرو شدید :

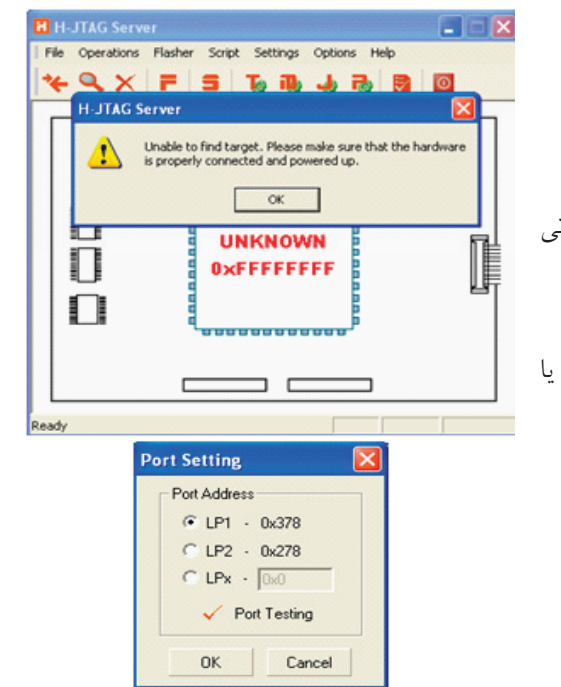

به منوی settings بروید و بعد از انتخاب گزینه ی setting port در پنجره باز شده اولین مورد را انتخاب کنید ) در صورتی که کامپیوتر شما بیشتر از یک پروت دارد ، گزینه هیا بعدی را انتخاب نمایید ( بعد از انجام تنظیمات از منوی felasher گزینه ی flasher-h start را انتخاب کنید . ابتدا بر روی check کلیک کنید تا میکرو شناسایی شود ، سپس در محل دو بر روی .... کلیک کنید و فایل با پسوند .hex یا .bin را انتخاب کنید . با زدن گزینه ی program برنامه از کامپیوتر به میکرو منتقل میشود . در اینده با نحوه دیباگ کردن برنامه با این نرم افزار اشنا خواهیم شد .

# نحوه تبدیل کد هگز به باینری

برای تبدیل کد هگز به باینری از نرم افزار H-Converter مجموعه hjtag استفاده میکنیم .نرم افزار hjtag را نصب کنید و سپس گزینه ی H-Converter را انتخاب نمایید :

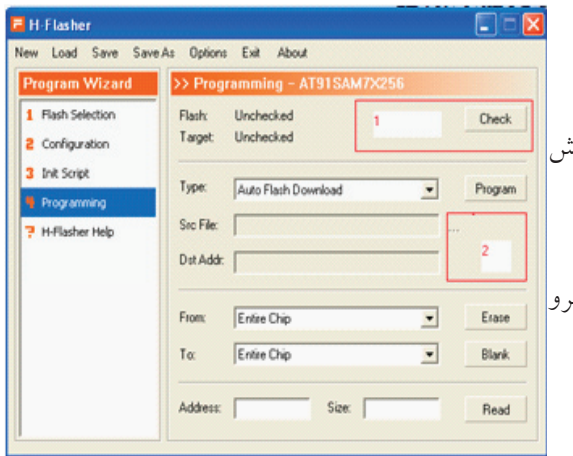

 $\big|$ در بخش hex۲bin و در قسمت src hex file بر روی .... کلیک کنید و کد هگز را باز کنید . نرم افزار به صورت پیش فرض کد باینری را در کنار کد هگز ذخیره میکند .

بر روی convert کلیک کنید تا عملیات تبدیل اغاز شود . بعد از اتمام تبدیل با پیغام نرم افزار مبنی بر موفقیت تبدیل روبرو خواهید شد .

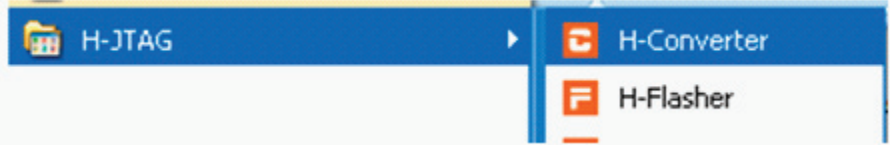

در این نرم افزار امکان تبدیل سایر کد ها به یکدیگر نیز وجود دارد . همانطور که قبال گفتیم رابط BA-SAM کد باینری را به میکرو منتقل میکند و خروجی نرم افزار KEIL کد هگز میباشد . برای تبدیل کد هگز خروجی KEIL مراحل باال را انجا دهید ( کد هگز در محل ذخیره برنامه ایجاد شده است ) و سپس ان را به میکرو منتقل کنید ،شما باید به پایه .b متصل کنید ( led با مقاومت ١٥٠ اهم سری شده باشد ) در برد آموزشی این LED به رنگ زرد می باشد و با نام LED

بعد از پروگرام کردن برنامه کلید ریست را فشار دهید ، مشاهده میکنید که led شروع به چشمک زدن میکند . برنامه بایه و بر روی میکرو بریزید ، در این برنامه پایه .19b شروع به چشمک زدن خواهد کرد ) led روی برد (

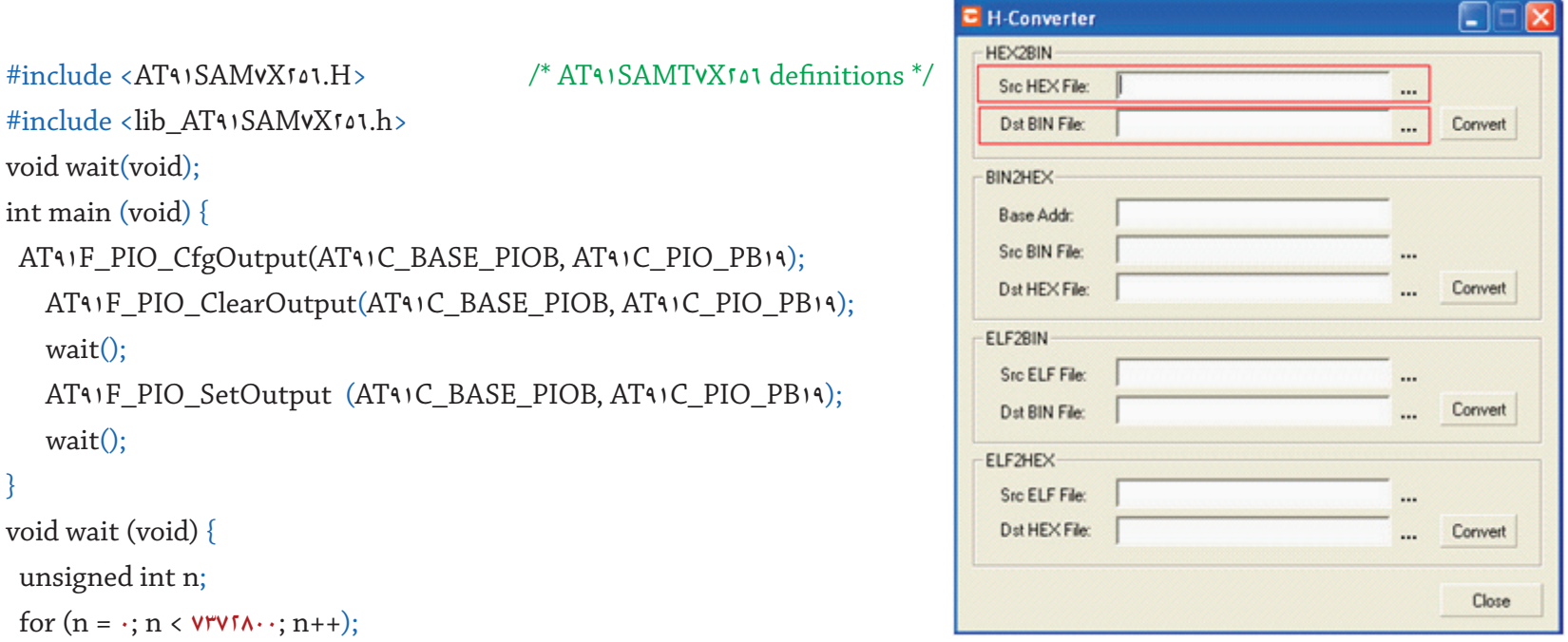

```
}
```
وت پر وست و د.<br>پیکربندی امکانات (مانند lcd و... ) اموزش زبان c بلوگ دیاگرام یک برنامه به زبان c تقریبا به شکل زیر است : فراخوانی و راه اندازی پردازنده و کتابخانه ها و فایل های هدر و....

معرفی متغیر ها شروع حلقه برنامه ای که باید انجام شود پایان حلقه پایان برنامه زیر برنامه ها ) در صورت وجود (

از سخت بودن اين كد ها نترسيد ، وقتی با انها کار کنید می فهمید که هر یک چه معنی دارد .

```
#include <AT91SAM7X256.H> 
#include <lib_AT91SAM7X256.h>
void wait(void); 
int main (void) {
 AT41F_PIO_CfgOutput(AT41C_BASE_PIOB, AT41C_PIO_PB·);
   AT91F_PIO_ClearOutput(AT91C_BASE_PIOB, AT91C_PIO_PB·);
    wait();
   AT91F_PIO_SetOutput (AT91C_BASE_PIOB, AT91C_PIO_PB·);
    wait();
}
void wait (void) {
  unsigned int n;
 for (n = \cdot; n < \forall \forall \forall \forall \land \cdot \cdot; n++);
}
```
#### #include <AT91SAM7X256.H>

این دستور نوع میکرو را مشخص میکند ، شما میتوانید هر یک از میکرو های موجود را انتخاب کنید .

**42**

#include <lib\_AT91SAM7X256.h>

با این دستور ، فایل هدر 256X7SAM91AT\_lib.h را به برنامه فرا خوانی میکنیم ، در ادامه با فایل هدر اشنا خواهیم شد .

**43** void wait(void); این دستور مشخص کننده وجود یک زیر برنامه است . void main (void){ این بخش شروع حلقه ما خواهد بود ، cpu میکرو دستورات میان دو اکولاد را اجرا میکند و فقط با دستورات پرش یا شرط که در ادامه توضیح میدهیم از این حلقه بیرون میرود . void main() { دستورها } در واقع اکوالد ها مشخص میکنند که دستورات مربوط به کدام حلقه میباشند ، در این بخش دستوات موجود مربوط به حقه ای به نام main است ، نام حلقه میتواند هر چیزی باشد AT91F\_PIO\_CfgOutput(AT91C\_BASE\_PIOB, AT91C\_PIO\_PB·); با این دستور portb0. به عنوان خروجی تعریف میشود . AT91F\_PIO\_ClearOutput(AT91C\_BASE\_PIOB, AT91C\_PIO\_PB0); این دستور ، مقادیر موجود بر روی پایه را پاک میکند ) پایه مورد نظر را صفر میکند ( wait(); با این دستور زیر برنامه زیر را فراخوانی میکنیم : void wait (void) { unsigned int n; for  $(n = \cdot; n < \forall \forall \forall \land \cdot \cdot; n++)$ ; } در این زیر برنامه زمان تقریبی 1.2 ثانیه ساخته میشود و سپس به خط بعد از دستور wait پرش میشود . AT91F\_PIO\_SetOutput (AT91C\_BASE\_PIOB, AT91C\_PIO\_PB·); با این دستور پایه مورد نظر 1 میشود . در ادامه با کلیه دستورات اشنا خواهیم شد ، مشا هده کردید که تمامی برنامه ها یک قالب یکسان دارند و هر دستور در جای خودش میاید . استفاده از توضیحات گاهی اوقات در برنامه نیاز به توضیح دادن یک خط یا کد یا عمل است برای درج توضیحات از // استفاده میشود ، توشید . توضیح میشود .توضیحات توسط كامپایلر خوانده نمي شوند و شما میتوانید از انها برای توضیح برنامه استفاده نمایید .

### معرفی متغیر ها

متغیر چیست ؟

متغیر ها مکانی از حافظه موقت هستند که به عمل خاصی اختصاص داده می شوند ، مثلا یک متغیر از نوع char که مقدار عدد روی یک پورت ۱۲ پایه ای درونش ریخته شده است ، ١٦ بيت (خانه ) از حافظه را اشغال ميكند .

از متغیر ها برای ذخیره یک عدد یا وضعیت استفاده میشود ، از انجا که وضعیت های مختلف ( از نظر اندازه) وجود دارند ، بنابراین به چندین نوع متغیر نیاز داریم ، keil متغیر های زیر را در اختیار برنامه نویس قرار میدهد :

![](_page_45_Picture_66.jpeg)

تعریف متغیر به فرم زیر است :

; نام متغیر نوع متغیر

مثلا متغیر a از نوع int تعریف شده است و میتواند بین • تا ٣٢ بیت را در خود ذخیره کنید ( میتواند از • تا ، ٤٢٩٤٩٦٧٢٩٦ تغییر کند ) و متغیر b از جنس char میباشد و میتواند از 0 تا 8 بیت )از 0 تا 256( تغییر کند :

int a;

Char b;

توجه داشته باشید : که نام متغیر ها نمی تواند شامل کلمات رزرو شده (دستورات که در برنامه نویسی به کار میروند مانند void و ...) باشد ، همچنین نام متغیر نباید از ۳۱ کاراکتر (حرف) بیشتر باشد و زبان c بین حروف کوچک و بزرگ تفاوت قائل می شود ) aبا A فرق دارد.( دستورات و توابع ریاضی ومنطقی در Keil دستوراتی برای انجام عملیات ریاضی وجود دارد ، این دستورات را در زیر مشاهده میکنید :

![](_page_46_Picture_188.jpeg)

![](_page_47_Picture_174.jpeg)

شما میتوانید کلیه اعمال باال را بر روی متغیر ها انجام دهید و حاصل را در یک متغیر ذخیره کنید .

.

دستورات حلقه و پرش

گاهی مواقع برنامه باید چندین بار تکرار شود ، برای اینکار از دستورات حلقه و پرش استفاده میشود ، در زیر به بررسی انواع حلقه های موجود در keil پرداخته میشود . حلقه ی while :

: این حلقه به فرم زیر میباشد while (x) { برنامه } این حلقه که خود در حلقه ی اصلی قرار میگیرد ، یک حلقه ی بینهایت است ، هنگامی که برنامه به اکوالد دوم رسید به while پرش میکند ، شما میتوانید به جای x عدد دلخواه خود را بگذارید و از تعداد بیشتری حلقه در برنامه خود استفاده کنید . حلقه ی for : این حلقه ی یک حلقه ی شرطی است و تازمانی که شرط ان درست باشد ادامه می یابد ، این حلقه به فرم کلی زیر است : }( مقدار اولیه حلقه , شرط پایان , گام حلقه) For برنامه } در این نوع حلقه میتوان تعداد تکرار را مشخص کرد ، مقدار اولیه حلقه ، میتواند یک عدد باشد ، شرط پایان حلقه نیز یک عدد یا متغیر است ، هنگامی که مقدار اولیه در شرطی که

در این قسمت نوشته میشود ، صدق کند ، حلقه به پایان میرسد .

گام حلقه نیز مشخص میکند که مقدار اولیه چکونه تغییر کند : for  $(j = 1; j < 1 \cdot j++)$  { برنامه } در مثال باال مقدار اولیه j 1 میباشد ، تا وقتی که j از 10 کوچکتر باشد ، حلقه ادامه می یابد ، همچنین با هر بار تکرار حلقه یک واحد به j افزوده میشود . حلقه ی while – do : do  $\{$ برنامه  $\}$ while(شرط); در این حلقه برخالف دیگر حلقه ها ، شرط در انتهای حلقه چک میشود این حلقه حداقل یکبار اجرا میشود ، در صورتی که در قسمت شرط دستور مبنی بر تکرار حلقه وجود داشته باشد ، حلقه دوباره تکرار خواهد شد . دستور goto : توسط این دستور میتوان به یک برچسب پرش کرد ، باز گشت از برجسب با دستور return انجام میشود : Goto lable ; Lable: برنامه Return; برچسب باید در داخل حلقه ی اصلی باشد ، طول برچسب باید از 31 کاراکتر کمتر باشد ، برای برچسب نمیتوان از کلمات رزرو شده استفاده کرد . دستورات مربوط به پورت ها در زبان c مجموعه از ریجستر ها وجود دارد که ما باید انها را بشانسیم ، شناخت این ریجستر ها برای کار با هر جزء میکرو الزامی است . در کامپایلر keil هر یک از امکانات جانبی دارای ریجستر مخصوص به خود هستند ، مثال ریجستر PIO\_F91AT مخصوص به پورت های میکرو کنترلر های اتمل میباشد ، شما میتوانید در این ریجستر مشخص کنید که پورت چه وضعتی داشته باشد ، شما میتوانید پایه را به عنوان ورودی یا خروجی مشخص کنید و سپس مقادیر مختلف را در ان بنویسید یا از ان بخوانید .

در ادمه اموزش با کلیه ریجستر ها اشنا خواهیم شد .

فایل های هدر (کتابخانه) :

در هر برنامه فایل های با پسوند .h وجود دارند ، ما این فایل ها را با نام هدر می شناسیم . این فایل ها برای ساده تر کردن کد ها در هنگام برنامه نویسی به کمک ما می ایند مثلا فایل هدر 256X7SAM91AT\_lib.h دستورات مربوط به میکرو کنترلر 256x7sam91at را به زبان گفتار نزدیک میکند .، ما همچنین میتوانیم هدر یا کتابخانه دلخواه خود را بنویسیم . در keil هدر های زیادی وجود دارد که در اینده با انها اشنا خواهیم شد

ریجستر های مخصوص به پورت :

این دستورات و ررجیستر ها برای هدر های h.??????????SAM91AT\_lib گفته میشود ، برای اجرای این دستورات نیاز است که این کتابخانه ها را در برنامه خود فراخوانی کنید ، مثال برای میکرو 256x7sam91at :

#include <AT91SAM7X256.H> #include <lib\_AT91SAM7X256.h>

> ادامه برنامه : AT91SAM7S64 میکرو یا

>H.include <AT91SAM7S64# #include <lib\_AT91SAM7S64.h>

> ادامه برنامه قرار دادن پورت به عنوان ورودی یا خروجی :

دستور باال پایه y از پورت x را به عنوان خروجی تعریف میکند .

دستور باال پایه y از پورت x را به عنوان ورودی تعریف میکند .

AT91F\_PIO\_CfgOutput(AT91C\_BASE\_PIOx, AT91C\_PIO\_Pxy);

(AT91F\_PIO\_GetInput(AT91C\_BASE\_PIOx) , AT91C\_PIO\_Pxy)

AT91F\_PIO\_ClearOutput(AT91C\_BASE\_PIOx, AT91C\_PIO\_Pxy)

AT91F\_PIO\_SetOutput (AT91C\_BASE\_PIOx, AT91C\_PIO\_Pxy)

دستور باال پایه y از پورت x را صفر میکند .

دستور باال ، پایه y از پورت x را صفر میکند .

مثال :

به portb0. میکرو کنترلر 256X7SAM91AT یک کلید و به portb19. یک led متصل کرده ایم ، برنامه ای بنویسید که با تحریک کلید led روشن و با قطع تحریک led خاموش شود :

```
#include <AT91SAM7X256.H> 
#include <lib_AT91SAM7X256.h>
int main (void) {
 AT91F_PIO_CfgOutput(AT91C_BASE_PIOB, AT91C_PIO_PB19);
(AT\\F_PIO_GetInput(AT\\C_BASE_PIOB), AT\\C_PIO_PB\);
if ((AT4)C PIO PB\cdot == (\cdot) AT91F_PIO_SetOutput (AT91C_BASE_PIOB, AT91C_PIO_PB19); 
  else
AT91F_PIO_ClearOutput(AT91C_BASE_PIOB, AT91C_PIO_PB19);
}
```
## دستورات تاخیر

گاهی موقع لازم است ، برنامه برای مدتی اجرا نشود ، یرای این کار از دستورات تاخیر استفاده میشود ، در ایرای تاخیر (در برنامه ) وجود ندارد ، و شما باید برای ایجاد تاخیر cpu را به کار دیگری مشغول کنید ، یکی از این کار ها شمردن اعداد میباشد :

برنامه زیر را را شبیه سازی کنید:

```
49
#include <AT91SAM7X256.H> 
#include <lib_AT91SAM7X256.h>
void wait(void); 
int n;
int main (void) {
 AT91F_PIO_CfgOutput(AT91C_BASE_PIOB, AT91C_PIO_PB19);
    AT91F_PIO_ClearOutput(AT91C_BASE_PIOB, AT91C_PIO_PB19);
    wait();
    AT91F_PIO_SetOutput (AT91C_BASE_PIOB, AT91C_PIO_PB19);
    wait();
}
void wait (void) { 
 for (n = \cdot; n < \lambda \& \forall \forall \cdot \cdot; n++);
}
```
مشاده میکنید که در هر نیم میلی ثانیه پایه 19b روشن و خاموش میشود .در این برنامه برای ایجاد تاخیر از فراخوانی توابع استفاده شده است ، در زیر برنامه را تحلیل میکنیم : 256#X7SAM91AT <include.H >در اولین خط برنامه میکرو کنترلر معرفی شده است ، میکرو مورد استفاده ما 256X7SAM91AT میباشد که قبال در مورد نحوه انتخاب میکرو توضیح داده شد .

 هدر فایل فراخوانی< h.include <lib\_AT91SAM7X256# void(wait void ;)در خط دوم مقداری از فضای حافظه برای توابع فراخوانی رزرو شده است . int n;در خط سوم یک متغیر از نوع int معرفی شده است ( میتواند از • تا ۲بتوان ۳۲ ، یعنی ۹۲۹٤٩٦٧٢٩٦ تغییر کند ). )main void ))(شروع حلقه ی اصلی برنامه میباشد .

AT91F\_PIO\_CfgOutput(AT91C\_BASE\_PIOB, AT91C\_PIO\_PB19);

در این خط پایه b19. به عنوان خروجی پیکربندی شده است

AT91F\_PIO\_ClearOutput(AT91C\_BASE\_PIOB, AT91C\_PIO\_PB19);

در این خط پایه 19b در سطح منطقی صفر قرار گرفته است . wait ;)(در خط هشتم تابع تاخیر فراخوانی میشود ، با رسیدن cpu به این خط ، به تابع void(wait void ;)پرش میشود ، در زیر برنامه wait یک حلقه ی for وجود دارد ، در این حلقه مقدار اولیه ی 0 برای i در نظر گرفته شده است ، ، با دستور i++ مدام به متغیر i یک واحد اضافه میشود ، هنگامی که i به 1843200 رسید cpu به خط بعد از شرط پرش میکند ، در ان جا یک اکوالد وجود دارد که cpu را به حلقه ی اصلی برمیگرداند و cpu برنامه را از خط بعد از wait ادامه میدهد

;)AT91F\_PIO\_SetOutput (AT91C\_BASE\_PIOB, AT91C\_PIO\_PB19

در این خط پایه 19b در سطح منطقی یک قرار گرفته است wait ;)(در خط نهم دوباره به تابع wait ;پرش میشود . بارسیدن cpu به اکوالد ) } ( برنامه دوباره از اول اجرا میشود و کلیه اعمال باال از ابتدا انجام میشود .

برای ایجاد تاخیر زمانی شما باید یک تابع ایجاد کنید تا در هنگام تاخیر فراخوانی شود ، برای ایجاد تابع باید ابتدا ان را معرفی کنید : برای معرفی کلیه توابع از دستور زیر استفاده میشود : (خود برنامه اصلی نیز یک تابع میباشد ) void نام تابع ) نوع فضا( ; در قسمت نام تابع ، شما باید یک نام مناسب بنویسید که در برنامه تابع با همین نام فراخوانی میشود. در قسمت نوع فضا ، نوع ذخیره سازی تابع مشخص میشود شما میتوانید از عناوین void( فضای خالی ( یا جای خالی استفاده کنید . با این حساب قالب کلی یک برنامه در زبان c به شکل زیر خواهد بود

```
#include <AT91SAM7X256.H> چیپ معرفی 
معرفی متغیر ها
 ( معرفی زیر برنامه )توابعی که قرار است در برنامه فرا خوانی شوند ;(void(wait void
\text{void main}()تابع اصلی برنامه }
ورودی یا خروجی قرار دان پورت ها
 1(}شروع حلقه) while
برنامه اصلی
   فراخوانی توایع;()wait 
 پایان حلقه { 
 پایان تایع اصلی برنامه {
نام توابعی که قرار است فرا خوانی شود } (void (wait void
 شروع حلقه ی تابع فراخوانی شده }
برنامه ای که فراخوانی میشود
( پایان حلقه ی تابع فراخوانی شده (با رسیدن بر نامه به این خط به برنامه اصلی پرش میشود {
```
مقدار زمانی که توسط روش باال ایجاد یشود از رابطه ی زیر بدست میاید :

زمان) $(x * 0)/(f)$ 

```
د مقدار رقمی است که در حلقه ی for شمرده میشود و f مقدار فرکانس کریستال برحسب هرتز میباشد . Xمثال برنامه ای بنویسید که پایه b19. میکرو کنترلر 256X7SAM91AT را به مدت 2 ثانیه 0 کند ، بعد به مدت 1.5 ثانیه 1 کند و سپس به مدت 2.5 ثانیه 0 کند و این حلقه مدام 
                                                                                                                                                    تکرار شود .
```
**51** #include <AT91SAM7X256.H> #include <lib\_AT91SAM7X256.h> int n; void wait(void); int main (void) { AT91F\_PIO\_CfgOutput(AT91C\_BASE\_PIOB, AT91C\_PIO\_PB19); AT91F\_PIO\_ClearOutput(AT91C\_BASE\_PIOB, AT91C\_PIO\_PB19); wait();

```
52
wait();
wait();
wait(); 
AT91F_PIO_SetOutput (AT91C_BASE_PIOB, AT91C_PIO_PB19);
wait();
wait(); 
wait();
AT91F_PIO_ClearOutput(AT91C_BASE_PIOB, AT91C_PIO_PB19);
wait();
wait(); 
wait();
wait(); 
wait();
}
void wait (void) { 
 for (n = \cdot; n < \lambda \& \text{YY} \cdots; n++);
}
برنامه بالا شاید ساده ترین برنامه برای سوال ذکر شده باشد ، در این برنامه ما نانیه این به اسلاق باس با تعداد دفعات مناسب ان را فراخوانی
                                                                                                                                     کرده ایم .
                                                                                                                                       تمرین :
-1به portb0. میکرو کنترلر 256X7SAM91AT یک کلید و به portb19. یک led متصل کرده ایم ، برنامه ای بنویسید که با تحریک کلید led بعد از 2 ثانیه روشن و با قطع 
                                                                                                           تحریک led بعد از 4 ثانیه خاموش شود . :
                                                              -2برنامه ای بنویسید ، که پایه های پورت a را یکی از پس از دیگری و با تاخیر 1 ثانیه روشن کند .
                                                                                                                      -3برنامه زیر را تکمیل کنید :
#include <AT91SAM7X256.H> /* AT91SAMT7X256 definitions */
#include <lib_AT91SAM7X256.h>
int n;
int speed;
```

```
void wait(void); 
int main (void) {
  AT91F_PIO_CfgOutput(AT91C_BASE_PIOB, AT91C_PIO_PB19);
(AT\1F_PIO_GetInput(AT\1C_BASE_PIOB), AT\1C_PIO_PB\;
 if ((AT\setminus C_PIO_PB) = (\cdot) {
  speed++;
 } 
AT91F_PIO_SetOutput (AT91C_BASE_PIOB, AT91C_PIO_PB19);
wait();
AT91F_PIO_ClearOutput(AT91C_BASE_PIOB, AT91C_PIO_PB19);
wait();
}
void wait (void) { 
 for (n = \cdot; n < \lambda \& \forall \forall \cdot \cdot; n++);
}
```
این برنامه مربوط به یک چشمک زن میباشد که ما میتوانیم سرعت چشمک زدن led که به پایه b19. متصل است را توسط کلید های که به پایه های 0b و 1b متصل است ، تغییر دهیم .

> شما میتوانید جواب مثال های باال در سایت کویرالکترونیک زیر پیدا کنید : www.kavirElectronic.ir

چند نکته : واسط BA-SAM فقط از میکرو کنترلر های زیر پشتیبانی میکند :

- · AT91SAMVSTY1
- · AT91SAMYS12
- · ATISAMVSITA
- · ATISAMYSTOL
- · AT91SAMVS017
- · AT91SAMVX17A and AT91SAMVXC17A
- · AT91SAMVX707 and AT91SAMVXC707
- · AT91SAMVX017 and AT91SAMVXC017
- · ATISAMVSETOT
- · AT91SAMVSE017
- · AT91SAMVA\*
- 1. Power Off the board.
- 2. set TST pin to high level.
- 3. Power On the board.
- $\epsilon$ . Wait about  $\theta$  seconds
- 5. Power Off the board.
- 6. set TST pin to ground.
- 7. Power On the board.

برای استفاده از واسط BA-SAM برای میکرو کنترلر های S7SAM91AT مراحل زیر را انجام دهید :

![](_page_56_Picture_0.jpeg)

Copyright @ 1997-2005 Keil Software, 2005-2007 ARM Ltd. All rights reserverd. This product is protected by US and international laws.

> این کامپایلر را از یکی از ادرس های زیر تهیه کنید : دانلود از سرور 1 :

http://www.ir-manup.com/folder/view/sVUfeSlX

دانلود از سرور 2 :

نحوه نصب نرم افزار KIEL

http://www.£shared.com/dir/97/1AAATVJodaVdaJ/keil.html

برای تسریع در امر دانلود ما نرم افزار را بر روی دو سرور اپلود کرده ایم . بعد از دانلود کردن نرم افزار ان را UNZIP نماییید برای UNZIP کردن این فایل ها به نرم افزار WINRAR نیاز خواهید داشت شما میتوانید لینک دانلود این نرم افزار را در گوگل بیاید .

بعد از UNZIP کردن نرم افزار بر روی فایل 370mdk\_.5exe کلیک کنید تا مراحل نصب اغاز شود :

![](_page_56_Picture_8.jpeg)

![](_page_57_Picture_22.jpeg)

![](_page_57_Picture_23.jpeg)

![](_page_57_Picture_24.jpeg)

در دومین پنجره با قرارداد مواقفت کرده و بر روی NEXT کلیک کنید :

در پنجره سوم مسیر نرم افزار را مشخص کنید و سپس بر روی NEXT کلیک کنید :

در سومین پنجره اطالعات مورد نیاز را وارد کنید :

![](_page_58_Picture_61.jpeg)

به پوشه ARM بروید ، در انجا دو پوشه وجود دارد : محتویات پوشه BIN را در پوشه BIN واقع در محل نصب نرم افزار کپی کنید ، مسیر زیر :

D:\Program Files\Keil\ARM\BIN

محتویات پوشه 31BIN را در پوشه 31BIN یا 40BIN واقع در محل نصب نرم افزار کپی کنید ، مسیر زیر :

D:\Program Files\Keil\ARM\BIN{.

توجه کنید که ادرس باال ، ادرسی میباشد که من در هنگام نصب برای نرافزار تایین کردم ، این ادرس ممکن است برای شما فرق کند .

![](_page_59_Picture_56.jpeg)

![](_page_59_Picture_57.jpeg)

فایل exe.keygen را اجرا کنید و عدد موجود در بخش CID را در ان کپی نمایید و سپس بر روی generate کلیک نمایید ، دقد کنید که تنظیمات keygen مانند تصویر زیر باشد :

![](_page_59_Picture_58.jpeg)

شماره سریال تولید شده را کپی کنید و در بخش new license id code (lic) قرار دهید و سپس بر روی گزینه ی add lic کلیک نمایید .

در پنجره License Management تب Floating را انتخاب کنید و شماره سریال را در انجا نیز کپی کنید و بر روی add lic کلیک کنید تا لیسانس پدیرفته شود .

مراحل نصب نرم افزار با موفقیت به پایان رسید . کامپیوتر خود را ریستارت نمایید و با نرم افزار شروع به کار کنید

![](_page_60_Picture_16.jpeg)

در صورتی که در هنگام نصب با خطای دمو بود نرم افزار یا ... مواجه شدید ، یکی از مار در مان به در اید . مجددا مراحل بالا را تکرار کنید و در صورت تکرار مشکل در انجمن مطرح کنید

**AT91SAM7X128 و AT91SAM7X256 و AT91SAM7X512 اطالعت**

**سه ایسی معرفی شده دقیقا مانند هم میباشند و تنها تفاوت بین انها در مقادیر حافظه میباشد :**

![](_page_61_Picture_137.jpeg)

![](_page_61_Picture_138.jpeg)

**کارایی باال در معماری 32 RISC بیتی**

**-دستورات 32 بیتی با کارایی باال-**

**ICE داخلی )ICE یا Emulation circuit-In به کاربر امکان دیباگ کردن برنامه ، بر روی میکرو را میدهد (** 

**-512 کیلو بایت حافظه سازمان یافته برای 512X7SAM91AT-**

**-256 کیلو بایت حافظه سازمان یافته برای 256X7SAM91AT**

**-128 کیلو بایت حافظه سازمان یافته برای128X7SAM91AT**

**-حافظه فلش این پردازنده ها که مقدار ان در باال بیان شد ، در دوبانک برای 512X7SAM91AT و یک بانک برای دو میکرو دیگر طراحی شده اند ، هر بانک دارای** 

**قطعات 256 بایتی میباشد ، این یعنی هر دستور فقط در یک خانه ذخیره میشود و این کار سرعت خواندن حافظه را به مقدار زیادی افزایش میدهد .**

**پیشرو در سرعت و اجرای دستورات**

**-128کیلو بایت حافظه sram برای 512X7SAM91AT-**

**-64 کیلو بایت حافظه sram برای 256X7SAM91AT**

**-32 کیلو بایت حافظه sram برای128X7SAM91AT**

**-سرعت حافظه sram بسیار باال میباشد ، به طوری که خواندن هر دستور فقط یک سیکل طول میکشد .**

**61 -قابلیت بازرسی حافظه ) این واحد از نارسایی های که باعث اختالل در عملکرد میشود )معموال تاخیر در نوشتن و...( ، چشم پوشی میکند ( -درای نوسان ساز rc داخلی با فرکانس 0 تا 20 مگاهرتز به همراه یک عدد pll-واحد کنترل کننده ریست )این واحد در شرایطی که تغذیه اعمال شده مناسب نباشد یا فرمان بازنشانی به پایه ریست اعمال شود ، میکرو را با سرعت باال ریست میکند ( -چندین مد توان )بهینه سازی توان ، کار در فرکانس پایین و مد Idle) -5 منبع سیگنال پالس خارجی قابل برنامه ریزی -دو منبع وقفه خارجی )یکی از منابع ، وقفه سریع میباشد و دیگری وقفه عادی ( -دو کانال UART با قابلیت پشتیبانی از دباگ )توسط پروگرامر مخصوص ( -تایمر Watchdog-دارای کانتر 20 بیتی قابل برنامه ریزی -درای تایمر بالدرنگ ، این تایمرمیتواند به عنوان یک کانتر 32 بیتی به همراه االرم )متصل به پین مجزا( راه اندازی شود. -دو پورت ورودی و خروجی موازی -هر پورت دارای 30 پایه مجزا میباشد . -امکان استفاده ی هر کدام از پایه های o/i به عنوان ورودی وقفه -تمامی پایه ها قابلیت برنامه ریزی به عنوان ورودی و با حالت درین باز و مقاومت باال کشنده را دارند . -شما میتوانید همزمان یک پایه را به عنوان وردی و خروجی تعریف کنید . -قابلیت کنترلر 13 وسیله جانبی به صورت مجزا . -دارای یک اترنت T-base 10/100 MAC-فرستنده گیرنده داخلی قابل برنامه ریزی برای تبادل داده با USB-درای یک عدد پورت 2.2 USB کامل )با سرعت 12 Mbits بر ثانیه ( -امکان رابطه ارتباطی مستقل یا معمولی )MII یا RMII) -درای رابط CAN-امکان ورود داده و خروج ان به ترتیب ورود )FIFOs )و دسترسی مستقیم به حافظه )DMA )و ارسال و دریافت داده با سرعت باال -8 پیغام قابل برنامه ریزی برای صندوق ایمیل با شمارنده 16 بیتی -درای یک کنترل کننده سریال هم زمان . -دارای تقسیم گر زمان چند گانه-پشتیبانی از رابط S²I-درای کالک مستقل و و هم زمان ساز برای هر سیگنال دریافتی و ارسالی -سرعت باال در انتقال داده های 32 بیتی**  **Full Modem Line و IrDA ® Infrared Modulation/Demodulation و ISO7816 T0/T1 Smart Card از USART پشتیبانی- -درای دو کانال مجزا برای رابط SPI -یک تایمر / کانتر 16 بیتی 3 کاناله -سه کالک ورودی خارجی -تولید PWM دوبل و درای مد مقایسه ای و... -پشتیبانی از پروتکل wire-Two-یک واحد کنترل 16 PWM بیتی 5 کاناله -8 کانال 10 ADC بیتی ، 5 کانال Multiplexed-پشتیانی از EEPROMs سریال -پشتیبانی از واسط JTAG-پشتیبانی از BA-SAM (BA-SAM به کاربر این امکان را میدهد تا از طریق صفحات گرافیکی با میکرو ارتباط برقرار کند ( -ولتاژ خروجی هر پورت برابر ولتاژ تغذیه میباشد و هر پین میتواند جریانی تا 16 میلی امپر بدهد . -درای 100 پایه و تولید در دو بسته بندی LQFP و TFBGA-عملکرد کامال ثابت ، کارد کرد در فرکانس 0 تا 55 مگا هرتز ، و دمای -40 تا +85 درجه سانتی گراد .**

**وضعیت پایه ها** 

![](_page_63_Picture_180.jpeg)

![](_page_64_Picture_297.jpeg)

![](_page_65_Picture_234.jpeg)

![](_page_66_Picture_233.jpeg)

![](_page_67_Picture_244.jpeg)

![](_page_68_Picture_202.jpeg)

![](_page_69_Picture_59.jpeg)

**نکات :**

**ولتاژ تغذیه 1.8 cpu ولت میباشد ، شما میتوانید این ولتاژ را از پایه VDDOUT تامین کنید ، این ولتاژ باید به پایه VDDCORE اعمال شود .**

**ولتاژ تغذیه سایر بخش های میکر و 3.3 ولت میباشد ، این ولتاژ باید از طریق روالتور های تثبیت ولتاژ تامین شود و به پایه های VDDPLL و VDDIO و DVD FLASH اعمال میشود .**

**شما میتوانید به پایه های وردی ولتاژی بین 2 تا 5.5 ولت به عنوان سطح منطقی 1 و ولتاژ 0 تا 1.5 ولت را به عنوان سطح منطقی صفر اعمال کنید .**

**ولتاژ خروجی پایه ها 3.3 ولت با حداکثر جریان 16 میلی امپر است .**

![](_page_70_Picture_0.jpeg)

برد آموزشی میکروکنترلر ARM سری **X7SAM91AT** راهنمای کاربران

این برد در جهت تسهیل در آموزش ها طراحی شده است و مبنای آموزش های ما همین برد خواهد بود همچنین این برد با قیمت بسیار مناسب برای کاربران با تخفیف های ویژه ارائه شده است

این محصول به صورت زیر ارسال می گردد: .1برد مونتاز شده به صورت کامل )میکرو روی برد 256X7SAM91AT)  $USB$ . کابا $5.7$ .3دو عدد IDC 40 پین .4یک عدد IDC 20 پین .5کابل فلت جهت مونتاژ IDC ها .6 dvd نرم افزاری شامل ، اخرین ورژن نرم افزار keil ، دیباگر hjtag ، نرم افزار 91AT1.13-v ISP ، دیتاشیت ها و برگه های اطالعاتی شرکت اتمل و.... )dvd1) نکته ها :

![](_page_70_Picture_4.jpeg)

تصویر برد از روبرو:

![](_page_71_Figure_1.jpeg)

ولتاژ 3.3 ولت از طریق کابل های IDC به برد منتقل میشود.

**70**
بخش »سوکت انتخاب حالت«

در این بخش تعداد 4 عدد پین هدر دوبل وجود دارد : ERS : در صورتی که جامپر را بر روی این پین هدر قرار دهید ، حافظه فلش میکرو پاک خواهد شد .  $\bullet\bullet\bullet$  2 برای پاک کردن حافظه فلش ، ابتدا تغذیه برد را متصل کنید ، در مرحله دوم جامپر را بر روی این پین هدر قرار **J.SEL** دهید ، در مرحله سوم ، تغذیه را قطع کنید و در نهایت جامپر را بردارید ، حافظه میکرو پاک شد . tst : از این جامپر برای اعمال مد برنامه ریزی موازی و تست میکرو در هنگام ساخت استفاده میشود . jsel : این جامپر توانا ساز پورت jtag میباشد . در صورتی که قصد استفاده از پروگرامر jtag را دارید این جامپر را متصل کنید . vref : این جامپر مربطو به تنظیم کردن ولتاژ مرجع adc میباشد . با متصل کردن این جامپر ولتاژ مرجع بر روی vcc تنظیم میشود ) در اینده در این مورد بیشتر بحث خواهیم نمود .

تصویر برد اصلی در صفحه بعد اورده شده است . در مباحث قبلی به بررسی ویژگی های برد پرداختیم . توضیح در مورد ویژگی ها را به شماره های بعد و در هنگام اموزش کار با پروتکل موکول میکنیم . برای کار با این برد نیاز به انجام تنظیمات خاصی نیست ، کافی است کابل های IDC را به برد میکرو و برد اصلی متصل کنید .) به دلیل استفاده از سوکت های مخصوص ، امکان برعکس زدن پورت ها وجود ندارد ( ولتاژ تغذیه برد اصلی بین 7.5 تا 12 ولت مباشد . شما همچنین میتوانید ولتاژ تغذیه را از طریق پروت usb تامین کنید .

کلیه امکانات نظیر lcd رنگی ، کاراکتری و... بر روی برد نصب می شود .

خروجی 1spi و c2i و s2i خروجی 8 بیتی

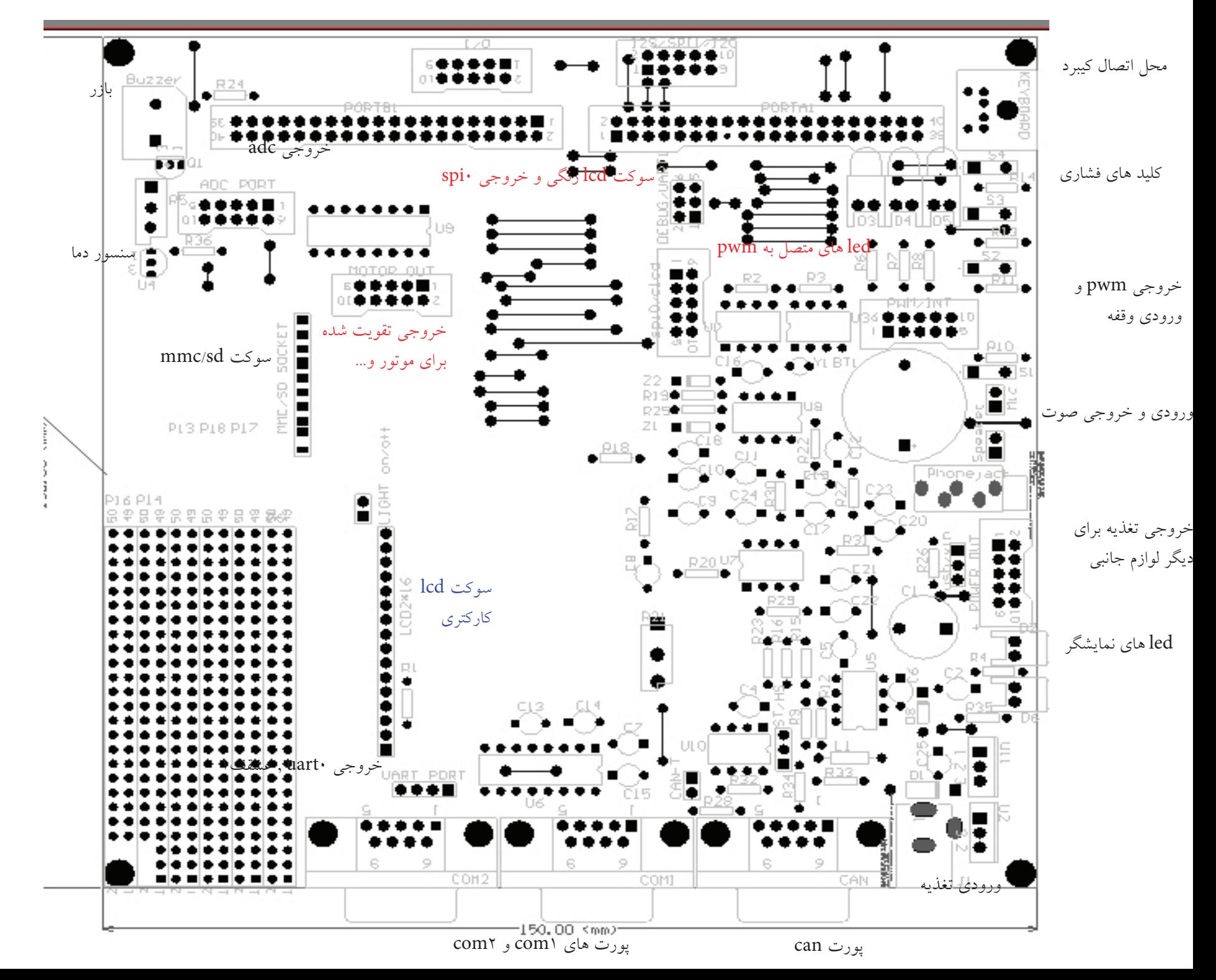

برای راحتی دوستانی که در شهرستان هستند بر آن شدیم چندین روش برای فروش محیا کنیم **ارسال پرد به تمام ایران ا**مکان پذیر می باشد و هیچ گونه محدودیتی برای دوستانی که در شهرستان هستند نداریم

روش های تهیه برد اموزشی

#### خرید نقدی و تحویل به ترمینال (پیشنهاد ما-سریعترین روش و بهترین روش می باشد)

پرداخت وجه از طریق بانک (کارت به کارت– واریز مستقیم به حساب از طریق بانک) در این روش سفارش شما به ترمینال تحویل داده می شود و حداکثر 24 ساعته بدست مشتری می رسد شامل تخفیف می شود

### خرید نقدی و ارسال با پست پیشتاز )پیشنهاد ما(

پرداخت وجه از طریق بانک (کارت به کارت– واریز مستقیم به حساب از طریق بانک) زمان تحویل 4-3 روز کاری شامل تخفیف می شود

#### خرید مستقیم:

یزد - میبد خیابان شهید میرباقری روبروی دبیرستان کارودانش آینده سازان -کویرالکترونیک

# شامل تخفیف می شود

در صورتیکه تمایل به دریافت نمایندگی محصوالت ما دارید با شماره های تماس هایی که در آخرین صفحه هست تماس بگیرید

# خرید پستی )پرداخت هزینه به مامور پست(

این سیستم به دو صورت ارسال می گردد به صورت سفارشی و پیشتاز که پس از دریافت محصول هزینه به مامور پست مطابق فاکتور تحویل می گردد

## شامل تخفیف نمی شود

جهت سفارش برد و راهنمایی های بیشتر به فروشگاه اینترنتی کویرالکترونیک مراجعه فرمائید www.kavirelectronic.ir/shop به زودی برد اصلی هم تولید و در فروشگاه قرار خواهد گرفت

# این اموزش توسط گروه کویر الکترونیک در شرایطی که منبع فارسی و انگلیسی مناسبی برای ARM

**Email: info@kavirelectronic.ir**

جهت دریافت آخرین اخبار این ای دی یاهو را به لیست خود اضافه کنید